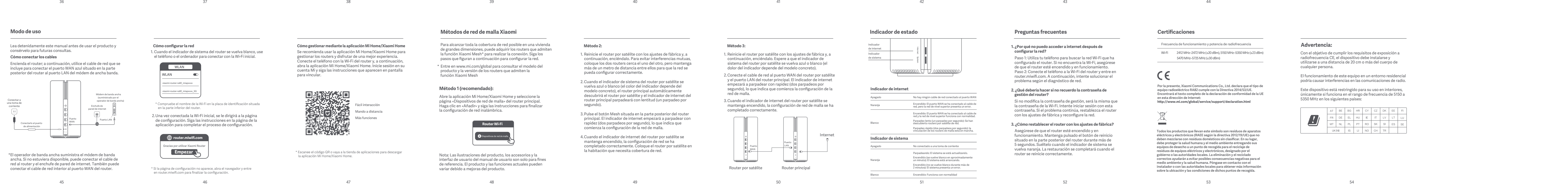

Vérifiez que le routeur est allumé et fonctionne. Appuyez<br>sur le bouton de réinitialisation situé au dos du routeur et<br>maintenez-le enfoncé pendant plus de cinq secondes, puis<br>relâchez-le lorsque le témoin du système devie

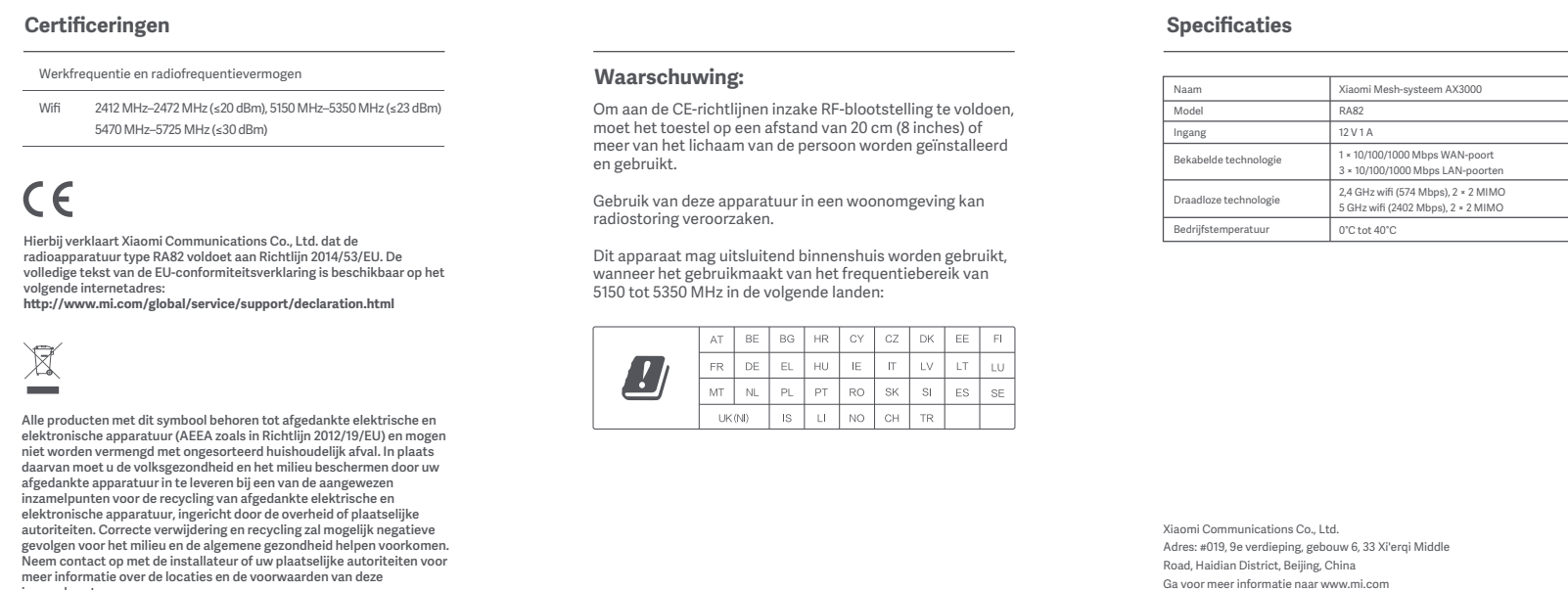

Neem contact op met de installateur of uw plaatselijke autoriteiten voor meer informatie over de locaties en de voorwaarden van deze inzamelpunten.

**Stan wskaźnika Często zadawane pytania Certyfikaty Dane techniczne Kullanım** Dioda połączenia<br>
a połączenia<br>
a połączenia<br>
a połączenia<br>
a połączenia<br>
a połączenia<br>
a połączenia<br>
a połączenia<br>
a połączenia<br>
a połączenia<br>
a połączenia<br>
a połączenia<br>
a połączenia<br>
a połączenia<br>
a połączenia<br>
a połącz <u> 1980 - Andrea Stadt Britain, fransk politik (d. 1980)</u> the contract of the contract of the contract of the contract of the contract of the contract of the contract of the contract of the contract of the contract of <u> Terminal de la construcción de la construcción de la construcción de la construcción de la construcción de la </u> <u> The Communication of the Communication of</u> Częstotliwość robocza i moc częstotliwości radiowej **Ostrzeżenie: Sposób 2: Sposób 3: Ağı Yapılandırma** Ürünü kullanmadan önce bu kullanım kılavuzunu dikkatlice **1. Dlaczego po skonfigurowaniu sieci nie mogę uzyskać dostępu do Internetu?** Nazwa System Mesh AX3000 Xiaomi internetowego **and a straightfully constructed**  $\frac{1}{3}$ Wi-Fi 2412 MHz — 2472 MHz (≤20 dBm), 5150 MHz — 5350 MHz (≤23 dBm) okuyun ve daha sonra başvurmak için saklayın. 1. Yönlendiricinin sistem göstergesi beyaz renkte yandığında telefonunuzu veya bilgisayarınızı kullanarak başlangıçtaki 1. Przywróć router odbiorczy do ustawień fabrycznych, a 1. Przywróć router odbiorczy do ustawień fabrycznych Aby spełnić wymagania CE dotyczące narażenia na promieniowanie radiowe, urządzenie musi być zainstalowane i użytkowane w odległości 20 cm (8 cali) lub więcej między produktem a ciałem osoby. Model RA82 Krok 1: Użyj telefonu, aby wyszukać sieć Wi-Fi ustawioną 5470 MHz — 5725 MHz (≤30 dBm) **Kabloları Bağlama** System Dioda systemowa następnie włącz go ponownie. Aby uniknąć wzajemnych<br>zakłóceń, umieść oba routery blisko siebie, zachowując<br>między nimi odległość większą niż jeden metr, aby sieć<br>mogła zostać pomyślnie skonfigurowana. następnie włącz go ponownie. Poczekaj, aż dioda systemowa routera odbiorczego zmieni kolor na niebieski lub biały (kolor diody zależy od konkretnego modelu). Wejście 12 V, 1 A Wi-Fi ağına bağlanın. przez router. Jeśli nie możesz znaleźć sieci Wi-Fi, upewnij<br>się, że router jest włączony i rozpoczyna pracę.<br>Krok 2: Podłącz telefon do sieci Wi-Fi routera i przejdź do<br>strony router.miwifi.com. Następnie spróbuj rozwiązać Yönlendiriciyi açın ve mavi renkli WAN bağlantı noktasını yönlendiricinin arkasında yer alan geniş bant modemin LAN bağlantı noktasına bağlamak için kutunun içindeki ağ kablosunu kullanın. 1 × port WAN 10/100/1000 Mb/s WLAN Technologia przewodowa *(classification)* A A Theorem Services  $CE$ 3 × port LAN 10/100/1000 Mb/s Wi-Fi 2,4 GHz (574 Mb/s), 2 × 2 MIMO Wi-Fi 5 GHz (2402 Mb/s), 2 × 2 MIMO 2. Podłącz przewód sieciowy do portu WAN routera odbiorczego Użytkowanie tego urządzenia w środowisku mieszkalnym może powodować zakłócenia radiowe. Technologia bezprzewodowa  $\Box$ WLAN C 2. Gdy dioda systemowa routera odbiorczego zmieni kolor na<br>niebieski lub biały (kolor diody zależy od konkretnego<br>modelu), router główny automatycznie wykryje router<br>ndbiorczy, a dioda połączenia internetowego na routerze<br> i portu LAN routera głównego. Dioda połączenia internetowego zacznie szybko migać (dwa razy na sekundę), informując o rozpoczęciu pracy w sieci Mesh. Temperatura eksploatacji 0°C — 40°C Niniejszym firma Xiaomi Communications Co., Ltd. oświadcza, że<br>urządzenie radiowe typu RA82 jest zgodne z dyrektywą 2014/53/UE.<br>Pełny tekst deklaracji zgodności UE jest dostępny na następującej<br>stronie internetowej:<br>http:/ **Dioda połączenia internetowego** xiaomi-router-ra82\_miapxxxx **2. Co zrobić, jeśli zapomnę hasła do zarządzania routerem?** Urządzenie może być używane wyłącznie wewnątrz budynków do pracy w zakresie częstotliwości 5150–5350 MHz w następujących krajach: Geniş Bant Modem (Geniş Bant Operatörü Tarafından Sağlanmıştır) xiaomi-router-ra82\_miapxxxx\_5G Jeśli nie zmienisz hasła do zarządzania, będzie ono takie<br>samo jak hasło do sieci Wi-Fi. Spróbuj zalogować się za<br>pomocą tego hasła. Jeśli problem nadal występuje,<br>zalecane jest przywrócenie ustawień fabrycznych routera i<br> Wył. Brak przewodu sieciowego podłączonego do portu WAN 3. Kiedy dioda połączenia internetowego na routerze odbiorczym zacznie świecić światłem stałym, będzie to oznaczało, że Prize takın Wł.: Przewód sieciowy został podłączony do portu WAN, ale w sieci nadrzędnej wystąpił błąd. Pomarańczowy  $\sqrt{2}$ İnternet Duvar Prizi 3. Wciśnij przycisk Mesh z tyłu routera głównego. Dioda połączenia internetowego zacznie szybko migać (dwa razy na sekundę), informując o rozpoczęciu pracy w sieci Mesh. tworzenie sieci Mesh zostało pomyślnie zakończone. \* Başlangıçtaki Wi-Fi adını görmek için yönlendiricinin altındaki ad bilgisine bakın. Wł.: Przewód sieciowy został podłączony do portu WAN, a sieć nadrzędna działa normalnie. WAN Bağlantı **DAN LAN** Bağlantı Powolne miganie (raz na sekundę): Dostępne routery odbiorcze Mesh są wykrywane. **3. Jak przywrócić router do ustawień fabrycznych?** 2. Başlangıçtaki Wi-Fi ağına bağlandıktan sonra yapılandırma sayfasına yönlendirilirsiniz. Yapılandırma işlemini tamamlamak için sayfadaki yönergeleri takip edin. Noktası Noktası Biały MT NL PL PT ROSK SILES SE Güç bağlantı noktasına takın elektronum ve de ve de ve de ve de ve de ve de ve de ve de ve de ve de ve de ve de ve de ve de ve de ve de ve de ve de ve de ve de ve de ve de ve de ve de ve de ve de ve de ve de ve de ve de ve 4. Gdy dioda połączenia internetowego na routerze<br>odbiorczym zacznie świecić światłem stałym, będzie to<br>oznaczało, że połączenie z siecią zostało pomyślnie<br>nawiązane. Umieść router odbiorczy w pomieszczeniu,<br>które wymaga z Szybkie miganie (dwa razy na sekundę): Trwa parowanie routerów Mesh. Upewnij się, że router jest włączony i rozpoczyna pracę.<br>Naciśnij przycisk Reset z tyłu routera i przytrzymaj go przez<br>ponad 5 sekund, a następnie zwolnij go, gdy dioda<br>systemowa zmieni kolor na pomarańczowy. Przywracanie<br> Wszystkie produkty oznaczone tym symbolem są uznane za odpady<br>sprzętu elektrycznego i elektronicznego (WEEE zgodnie z Dyrektywą<br>2012/19/UE) i nie mogą być wyrzucane po zakończeniu okresu<br>użytkowania wraz z imnymi odpadami. UK(N) IS LI NOCH TR **Language of the Community of the Constitution Dioda systemowa Internet router.miwifi.com** Port LAN Wył. Nie podłączono do gniazdka elektrycznego. Port<br>WAN Xiaomi Yönlendirici'yi kullandığınız için teşekkür ederiz **Başla** Miganie: Trwa aktualizowanie systemu. \*Geniş bant modem, geniş bant operatörü tarafından<br>sağlanır. Geniş bant modem mevcut değilse ağ kablosunu<br>yönlendiriciye ve internet duvar prizine takabilir veya dahili<br>ağ kablosunu doğrudan yönlendiricinin WAN bağlantı<br>no Włączony (po około minucie zmienia kolor na biały): System uruchamia się. Pomarańczowy Xiaomi Communications Co., Ltd. Adres: #019, 9th Floor, Building 6, 33 Xi'erqi Middle *<u> Commence of Communication</u>* **Lammand Tickethean Age** Włączony (nie zmienia koloru na biały przez ponad 2 minuty): System napotkał błąd. Road, Haidian District, Beijing, Chiny Więcej informacji: www.mi.com Router odbiorczy Router główny \* Yapılandırma sayfası yoksa tarayıcıyı açın ve yapılandırma işlemini tamamlamak için router.miwifi.com adresine gidin. Biały Wł.: Normalne działanie 82 83 84 85 86 87 88 89 90

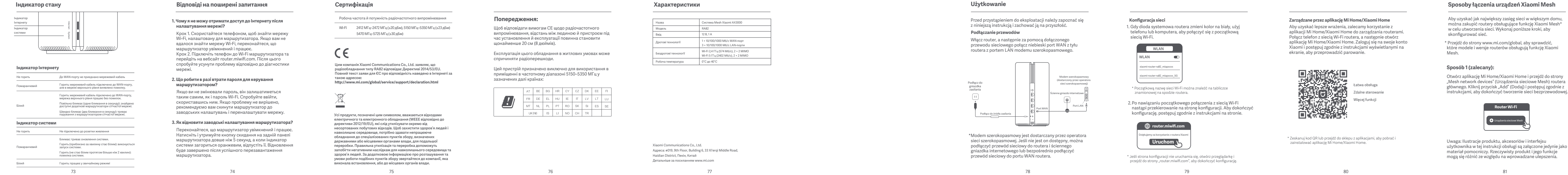

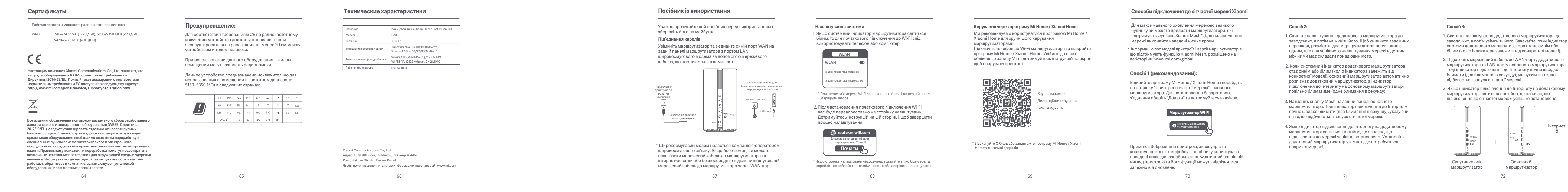

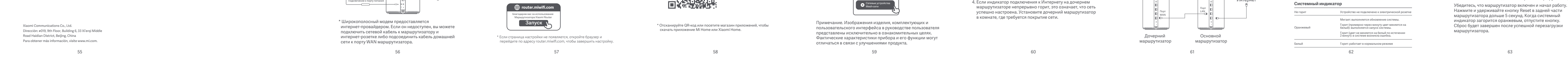

\* Wenn die Konfigurationsseite nicht angezeigt wird, öffnen Sie den Browser und gehen Sie zu router.miwifi.com, um die Konfiguration abzuschließen. Vielen Dank, dass Sie den Xiaomi Router verwenden! **Start** \*Das Breitbandmodem wird vom Breitbandanbieter<br>bereitgestellt. Wenn es nicht verfügbar ist, können Sie das<br>Netzwerkkabel mit dem Router und der Internet-Steckdose<br>verbinden oder das Netzwerkkabel für den Innenbereich direk

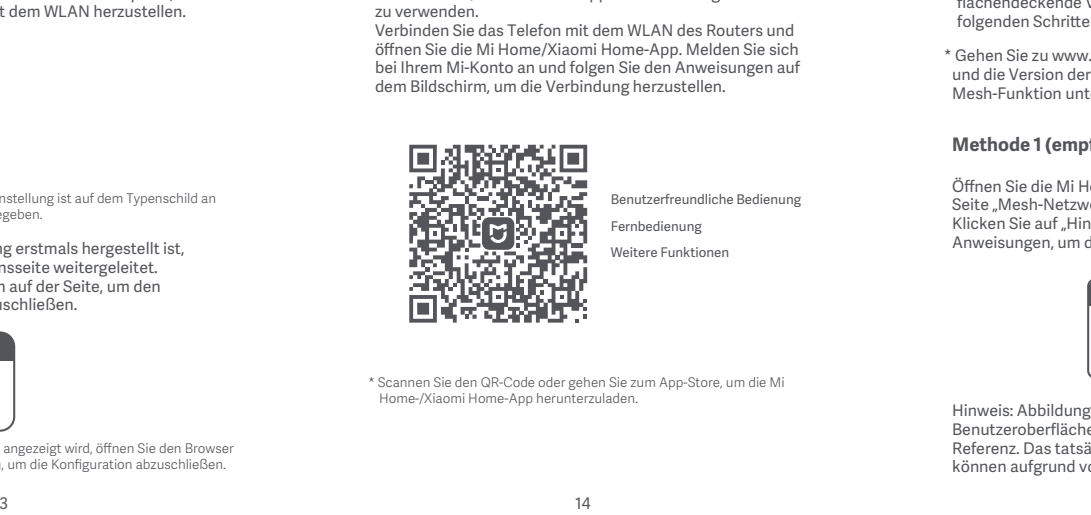

Xiaomi Communications Co., Ltd.<br>Adresse : #019, 9th Floor, Building 6, 33 Xi'erqi Middle<br>Road, Haidian District, Beijing, Chine<br>Pour plus d'informations, rendez-vous sur le site www.mi.com

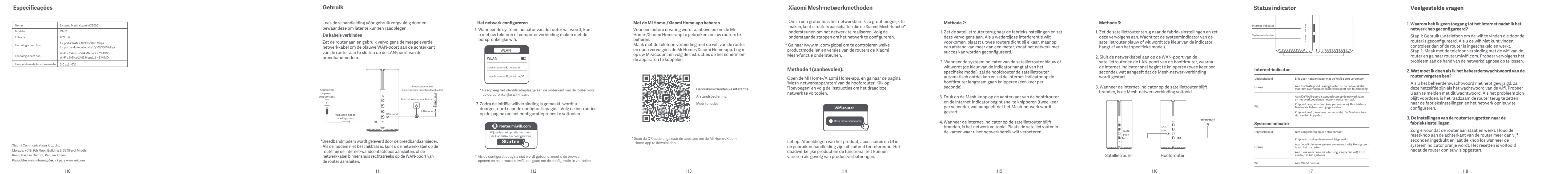

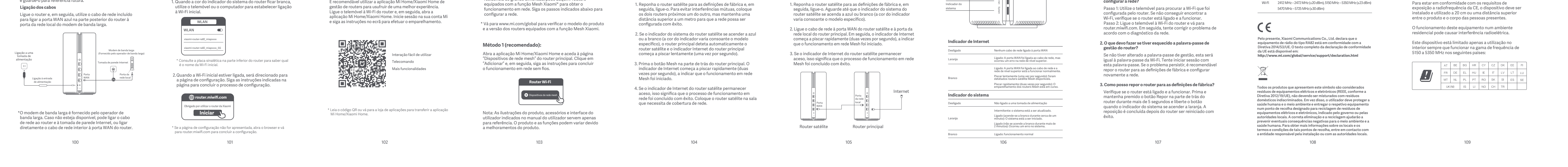

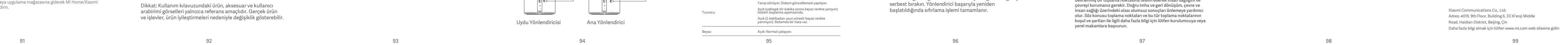

Сетевые устройства Mesh-сети

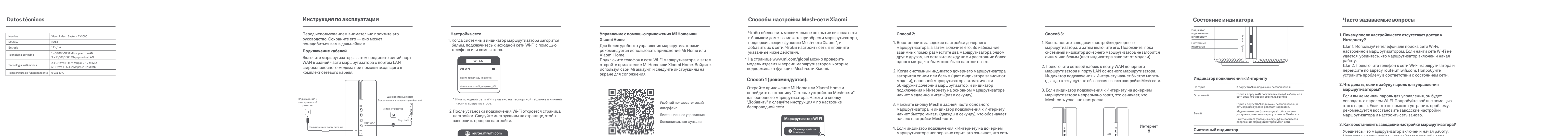

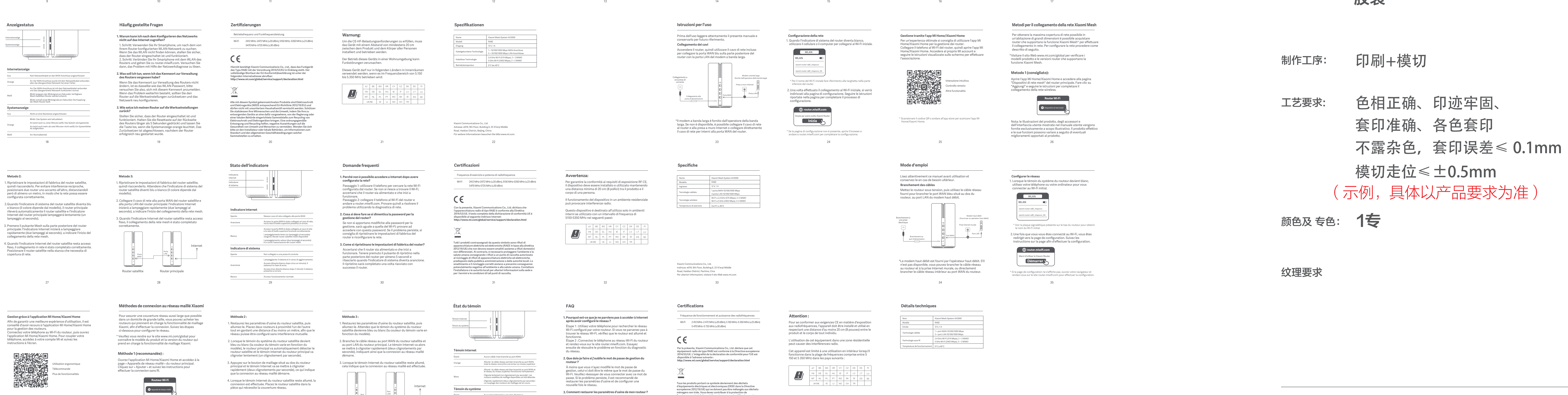

l'environnement et de la santé humaine en apportant l'équipement<br>usagé à un point de collecte dédié au recyclage des équipements<br>électriques et électroniques, agréé par le gouvernement ou les<br>autorités locales. Le recyclag

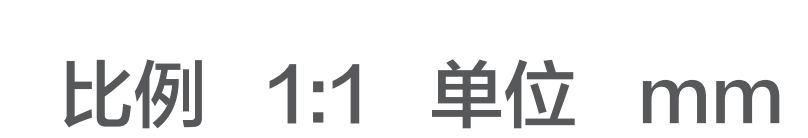

 $m \mid \heartsuit$ 

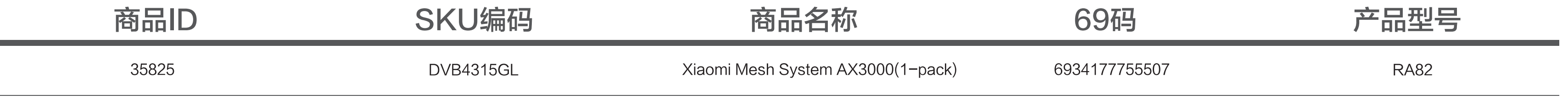

**Anzeigestatus**

Satelliten-Router Haupt-Router

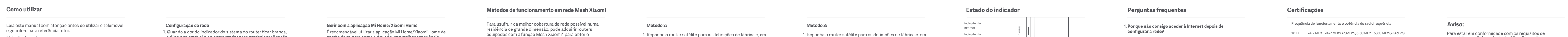

**Como utilizar**

e guarde-o para referência futura.

119 **120** 121

Beyaz Açık: Normal çalışıyor.

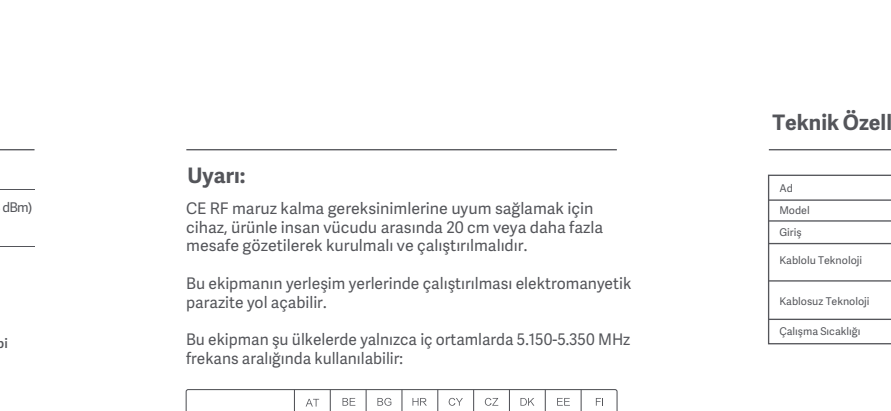

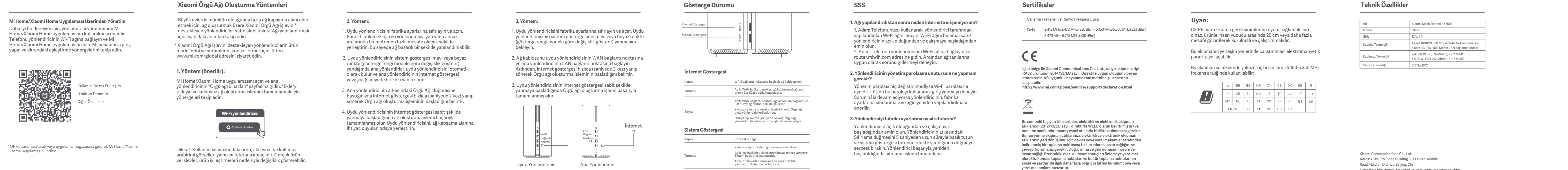

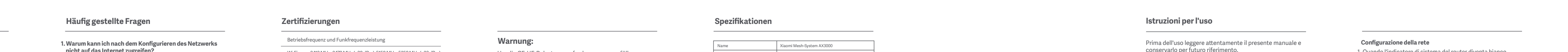

Allumé (ne devient pas blanc après plus de deux minutes) : le système rencontre une erreur. Allumé (devient blanc après environ une minute) : le système démarre.

Orange

Routeur satellite Routeur principal

**Communication** 

Éteint Aucun branchement à une prise électrique

Blanc Allumé : fonctionnement normal

Clignote : une mise à jour du système est en cours.

Port WAN

<u>l<sub>equenoment de la commune</u></u></sub>

Remarque : les illustrations du produit, des accessoires et de l'interface utilisateur présentes dans le manuel sont données à titre de référence uniquement. Le produit et ses fonctionnalités réels peuvent varier en fonction des améliorations effectuées.

 $\overline{\phantom{a}}$ 

\* Scannez le QR code ou accédez à votre magasin d'applications pour télécharger l'application Mi Home/Xiaomi Home.

# 小米生态链产品包装图纸

# 图纸提供单位

小米生态链

# 项目名称

版本号

M82 说明书单只装

**Metodi per il collegamento della rete Xiaomi Mesh**

Hinweis: Abbildungen des Produkts, des Zubehörs und der<br>Benutzeroberfläche im Benutzerhandbuch dienen nur als<br>Referenz. Das tatsächliche Produkt und die Funktionen<br>können aufgrund von Produkt<sup>v</sup>erbesserungen abweichen.

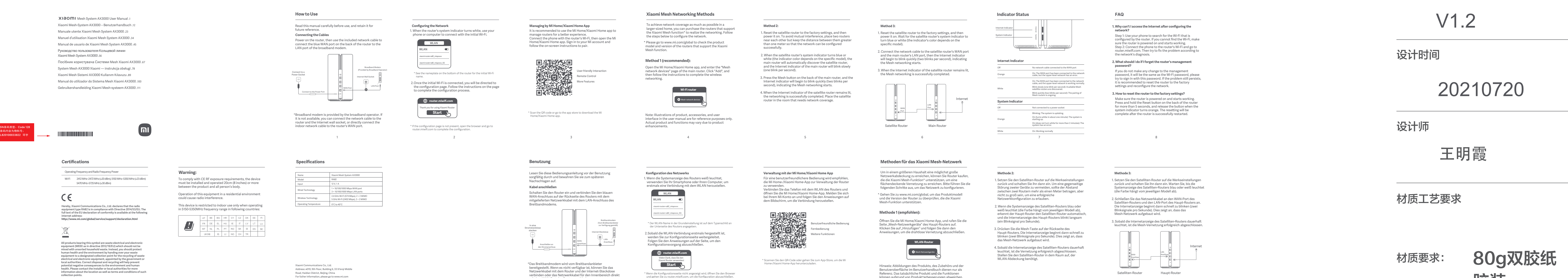

胶装

XIƏOMI Mesh System AX3000 User Manual .1 Xiaomi Mesh-System AX3000 – Benutzerhandbuch .12 Manuale utente Xiaomi Mesh System AX3000 .23 Manuel d'utilisation Xiaomi Mesh System AX3000 .34 Manual de usuario de Xiaomi Mesh System AX3000 .45 Руководство пользователя Кольцевой линии Xiaomi Mesh System AX3000 .56 Посібник користувача Системи Mesh Xiaomi AX3000 .67 System Mesh AX3000 Xiaomi — instrukcja obsługi .78 Xiaomi Mesh Sistemi AX3000 Kullanım Kılavuzu .89 Manual do utilizador do Sistema Mesh Xiaomi AX3000 .100 Gebruikershandleiding Xiaomi Mesh-systeem AX3000 .111

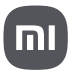

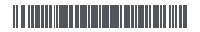

Read this manual carefully before use, and retain it for future reference.

#### **Connecting the Cables**

Power on the router, then use the included network cable to connect the blue WAN port on the back of the router to the LAN port of the broadband modem.

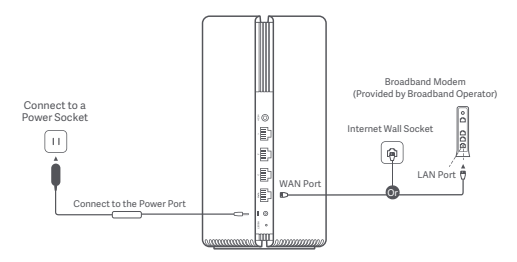

\*Broadband modem is provided by the broadband operator. If it is not available, you can connect the network cable to the router and the Internet wall socket, or directly connect the indoor network cable to the router's WAN port.

#### **Configuring the Network**

1. When the router's system indicator turns white, use your phone or computer to connect with the initial Wi-Fi.

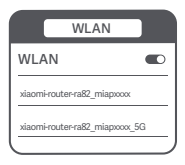

- \* See the nameplate on the bottom of the router for the initial Wi-Fi name.
- 2. Once the initial Wi-Fi is connected, you will be directed to the configuration page. Follow the instructions on the page to complete the configuration process.

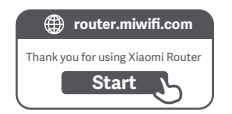

\* If the configuration page is not present, open the browser and go to router.miwifi.com to complete the configuration.

#### **Managing by Mi Home/Xiaomi Home App**

It is recommended to use the Mi Home/Xiaomi Home app to manage routers for a better experience. Connect the phone with the router's Wi-Fi, then open the Mi Home/Xiaomi Home app. Sign in to your Mi account and follow the on-screen instructions to pair.

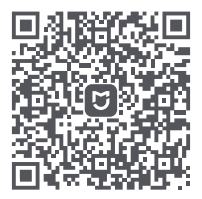

User-friendly Interaction

Remote Control

More Features

\* Scan the QR code or go to the app store to download the Mi Home/Xiaomi Home app.

#### **Xiaomi Mesh Networking Methods**

To achieve network coverage as much as possible in a larger-sized home, you can purchase the routers that support the Xiaomi Mesh function\* to realize the networking. Follow the steps below to configure the network.

\* Please go to www.mi.com/global to check the product model and version of the routers that support the Xiaomi Mesh function.

#### **Method 1 (recommended):**

Open the Mi Home/Xiaomi Home app, and enter the "Mesh network devices" page of the main router. Click "Add", and then follow the instructions to complete the wireless networking.

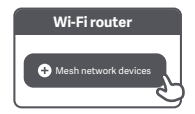

Note: Illustrations of product, accessories, and user interface in the user manual are for reference purposes only. Actual product and functions may vary due to product enhancements.

#### **Method 2:**

- 1. Reset the satellite router to the factory settings, and then power it on. To avoid mutual interference, place two routers near each other but keep the distance between them greater than one meter so that the network can be configured successfully.
- 2. When the satellite router's system indicator turns blue or white (the indicator color depends on the specific model), the main router will automatically discover the satellite router, and the Internet indicator of the main router will blink slowly (one blink per second).
- 3. Press the Mesh button on the back of the main router, and the Internet indicator will begin to blink quickly (two blinks per second), indicating the Mesh networking starts.
- 4. When the Internet indicator of the satellite router remains lit, the networking is successfully completed. Place the satellite router in the room that needs network coverage.

#### **Method 3:**

- 1. Reset the satellite router to the factory settings, and then power it on. Wait for the satellite router's system indicator to turn blue or white (the indicator's color depends on the specific model).
- 2. Connect the network cable to the satellite router's WAN port and the main router's LAN port, then the Internet indicator will begin to blink quickly (two blinks per second), indicating the Mesh networking starts.
- 3. When the Internet indicator of the satellite router remains lit, the Mesh networking is successfully completed.

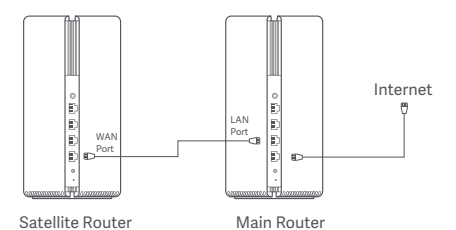

#### **Indicator Status**

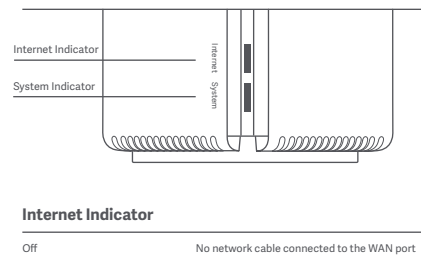

#### **Internet Indicator**

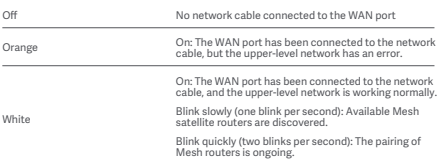

#### **System Indicator**

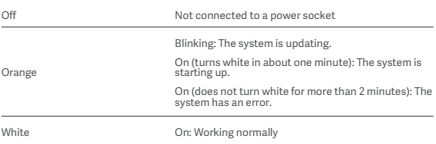

#### 1. Why can't I access the Internet after configuring the **network?**

 Step 1: Use your phone to search for the Wi-Fi that is configured by the router. If you cannot find the Wi-Fi, make sure the router is powered on and starts working. Step 2: Connect the phone to the router's Wi-Fi and go to router.miwifi.com. Then try to fix the problem according to the network's diagnosis.

#### **2. What should I do if I forget the router's management password?**

 If you do not make any change to the management password, it will be the same as the Wi-Fi password, please try to sign in with this password. If the problem still persists, it is recommended to reset the router to the factory settings and reconfigure the network.

#### $3.$  How to reset the router to the factory settings?

 Make sure the router is powered on and starts working. Press and hold the Reset button on the back of the router for more than 5 seconds, and release the button when the system indicator turns orange. The resetting will be complete after the router is successfully restarted.

#### **Certifications**

Operating Frequency and Radio Frequency Power

Wi-Fi 2412 MHz–2472 MHz (≤20 dBm), 5150 MHz–5350 MHz (≤23 dBm) 5470 MHz–5725 MHz (≤30 dBm)

### $\epsilon$

Hereby, Xiaomi Communications Co., Ltd. declares that the radio equipment type RA82 is in compliance with Directive 2014/53/EU. The full text of the EU declaration of conformity is available at the following internet address:

**hp://www.mi.com/global/service/support/declaration.html**

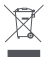

All products bearing this symbol are waste electrical and electronic equipment (WEEE as in directive 2012/19/EU) which should not be mixed with unsorted household waste. Instead, you should protect human health and the environment by handing over your waste equipment to a designated collection point for the recycling of waste electrical and electronic equipment, appointed by the government or local authorities. Correct disposal and recycling will help prevent potential negative consequences to the environment and human health. Please contact the installer or local authorities for more information about the location as well as terms and conditions of such collection points.

#### **Warning:**

To comply with CE RF exposure requirements, the device must be installed and operated 20cm (8 inches) or more between the product and all person's body.

Operation of this equipment in a residential environment could cause radio interference.

This device is restricted to indoor use only when operating in 5150-5350MHz frequency range in following countries:

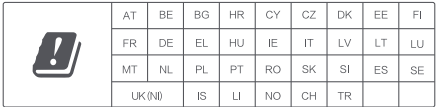

#### **Specifications**

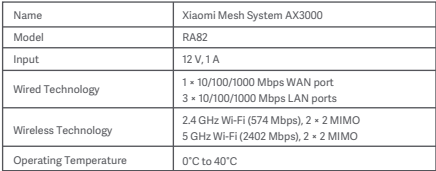

Xiaomi Communications Co., Ltd. Address: #019, 9th Floor, Building 6, 33 Xi'erqi Middle Road, Haidian District, Beijing, China For futher information, please go to www.mi.com

Lesen Sie diese Bedienungsanleitung vor der Benutzung sorgfältig durch und bewahren Sie sie zum späteren Nachschlagen auf.

#### **Kabel anschließen**

Schalten Sie den Router ein und verbinden Sie den blauen WAN-Anschluss auf der Rückseite des Routers mit dem mitgelieferten Netzwerkkabel mit dem LAN-Anschluss des Breitbandmodems.

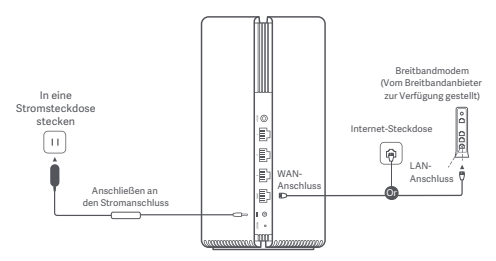

\*Das Breitbandmodem wird vom Breitbandanbieter bereitgestellt. Wenn es nicht verfügbar ist, können Sie das Netzwerkkabel mit dem Router und der Internet-Steckdose verbinden oder das Netzwerkkabel für den Innenbereich direkt mit dem WAN-Port des Routers verbinden.

#### **Konfiguration des Netzwerks**

1. Wenn die Systemanzeige des Routers weiß leuchtet, verwenden Sie Ihr Smartphone oder Ihren Computer, um erstmals eine Verbindung mit dem WLAN herzustellen.

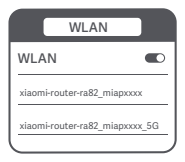

- \* Der WLAN-Name in der Grundeinstellung ist auf dem Typenschild an der Unterseite des Routers angegeben.
- 2. Sobald die WLAN-Verbindung erstmals hergestellt ist, werden Sie zur Konfigurationsseite weitergeleitet. Folgen Sie den Anweisungen auf der Seite, um den Konfigurationsvorgang abzuschließen.

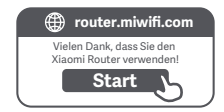

\* Wenn die Konfigurationsseite nicht angezeigt wird, öffnen Sie den Browser und gehen Sie zu router.miwifi.com, um die Konfiguration abzuschließen.

#### **Verwaltung mit der Mi Home/Xiaomi Home App**

Für eine benutzerfreundlichere Bedienung wird empfohlen, die Mi Home-/Xiaomi Home-App zur Verwaltung der Router zu verwenden.

Verbinden Sie das Telefon mit dem WLAN des Routers und öffnen Sie die Mi Home/Xiaomi Home-App. Melden Sie sich bei Ihrem Mi-Konto an und folgen Sie den Anweisungen auf dem Bildschirm, um die Verbindung herzustellen.

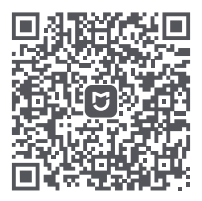

Benutzerfreundliche Bedienung Fernbedienung Weitere Funktionen

\* Scannen Sie den QR-Code oder gehen Sie zum App-Store, um die Mi Home-/Xiaomi Home-App herunterzuladen.

#### **Methoden für das Xiaomi Mesh-Netzwerk**

Um in einem größeren Haushalt eine möglichst große Netzwerkabdeckung zu erreichen, können Sie Router kaufen, die die Xiaomi Mesh-Funktion\* unterstützen, um eine flächendeckende Vernetzung zu erreichen. Bitte führen Sie die folgenden Schritte aus, um das Netzwerk zu konfigurieren.

\* Gehen Sie zu www.mi.com/global, um das Produktmodell und die Version der Router zu überprüfen, die die Xiaomi Mesh-Funktion unterstützen.

#### **Methode 1 (empfohlen):**

Öffnen Sie die Mi Home/Xiaomi Home-App, und rufen Sie die Seite "Mesh-Netzwerkgeräte" des Haupt-Routers auf. Klicken Sie auf "Hinzufügen" und folgen Sie dann den Anweisungen, um die drahtlose Vernetzung abzuschließen.

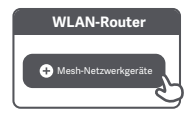

Hinweis: Abbildungen des Produkts, des Zubehörs und der Benutzeroberfläche im Benutzerhandbuch dienen nur als Referenz. Das tatsächliche Produkt und die Funktionen können aufgrund von Produktverbesserungen abweichen.

#### **Methode 2:**

- 1. Setzen Sie den Satelliten-Router auf die Werkseinstellungen zurück und schalten Sie ihn dann ein. Um eine gegenseitige Störung zweier Geräte zu vermeiden, sollte der Abstand zwischen zwei Routern mehr als einen Meter betragen, aber nicht zu groß sein, um eine erfolgreiche Netzwerkkonfiguration zu erlauben.
- 2. Wenn die Systemanzeige des Satelliten-Routers blau oder weiß leuchtet (die Farbe hängt vom jeweiligen Modell ab), erkennt der Haupt-Router den Satelliten-Router automatisch, und die Internetanzeige des Haupt-Routers blinkt langsam (ein Blinksignal pro Sekunde).
- 3. Drücken Sie die Mesh-Taste auf der Rückseite des Haupt-Routers. Die Internetanzeige beginnt dann schnell zu blinken (zwei Blinksignale pro Sekunde). Dies zeigt an, dass das Mesh-Netzwerk aufgebaut wird.
- 4. Sobald die Internetanzeige des Satelliten-Routers dauerha leuchtet, ist die Vernetzung erfolgreich abgeschlossen. Stellen Sie den Satelliten-Router in dem Raum auf, der WLAN-Abdeckung benötigt.

#### **Methode 3:**

- 1. Setzen Sie den Satelliten-Router auf die Werkseinstellungen zurück und schalten Sie ihn dann ein. Warten Sie, bis die Systemanzeige des Satelliten-Routers blau oder weiß leuchtet (die Farbe hängt vom jeweiligen Modell ab).
- 2. Schließen Sie das Netzwerkkabel an den WAN-Port des Satelliten-Routers und den LAN-Port des Haupt-Routers an. Die Internetanzeige beginnt dann schnell zu blinken (zwei Blinksignale pro Sekunde). Dies zeigt an, dass das Mesh-Netzwerk aufgebaut wird.
- 3. Sobald die Internetanzeige des Satelliten-Routers dauerha leuchtet, ist die Mesh-Vernetzung erfolgreich abgeschlossen.

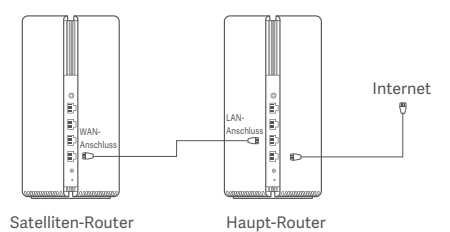

#### **Anzeigestatus**

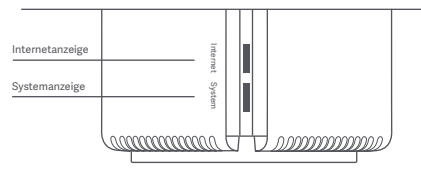

#### **Internetanzeige**

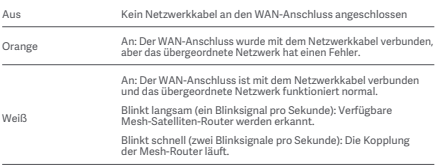

#### **Systemanzeige**

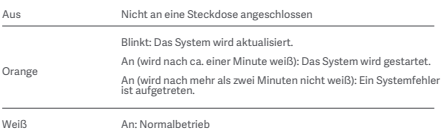

#### **1. Warum kann ich nach dem Konfigurieren des Netzwerks nicht auf das Internet zugreifen?**

1. Schritt: Verwenden Sie Ihr Smartphone, um nach dem von Ihrem Router konfigurierten WLAN-Netzwerk zu suchen. Wenn Sie das WLAN nicht finden können, stellen Sie sicher, dass der Router eingeschaltet ist und funktioniert. 2. Schritt: Verbinden Sie Ihr Smartphone mit dem WLAN des Routers und gehen Sie zu router.miwifi.com. Versuchen Sie dann, das Problem mit Hilfe der Netzwerkdiagnose zu lösen.

#### **2. Was soll ich tun, wenn ich das Kennwort zur Verwaltung des Routers vergessen habe?**

 Wenn Sie das Kennwort zur Verwaltung des Routers nicht ändern, ist es dasselbe wie das WLAN-Passwort, bitte versuchen Sie also, sich mit diesem Kennwort anzumelden. Wenn das Problem weiterhin besteht, sollten Sie den Router auf die Werkseinstellungen zurücksetzen und das Netzwerk neu konfigurieren.

#### **3. Wie setze ich meinen Router auf die Werkseinstellungen zurück?**

 Stellen Sie sicher, dass der Router eingeschaltet ist und funktioniert. Halten Sie die Resettaste auf der Rückseite des Routers länger als 5 Sekunden gedrückt und lassen Sie die Taste los, wenn die Systemanzeige orange leuchtet. Das Zurücksetzen ist abgeschlossen, nachdem der Router erfolgreich neu gestartet wurde.

#### **Zertifizierungen**

Betriebsfrequenz und Funkfrequenzleistung

Wi-Fi 2412 MHz–2472 MHz (≤20 dBm), 5150 MHz–5350 MHz (≤23 dBm) 5470 MHz–5725 MHz (≤30 dBm)

## $\epsilon$

Hiermit bestätigt Xiaomi Communications Co., Ltd., dass das Funkgerät des Typs RA82 mit der Verordnung 2014/53/EU in Einklang steht. Der vollständige Wortlaut der EU-Konformitätserklärung ist unter der folgenden Internetadresse abrufbar:

**hp://www.mi.com/global/service/support/declaration.html**

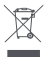

Alle mit diesem Symbol gekennzeichneten Produkte sind Elektroschro und Elektrogeräte (WEEE entsprechend EU-Richtlinie 2012/19/EU) und dürfen nicht mit unsortiertem Haushaltsmüll vermischt werden. Schützen Sie stattdessen Ihre Mitmenschen und die Umwelt, indem Sie Ihre zu entsorgenden Geräte an eine dafür vorgesehene, von der Regierung oder einer lokalen Behörde eingerichtete Sammelstelle zum Recycling von Elektroschrott und Elektrogeräten bringen. Eine ordnungsgemäße Entsorgung und Recycling helfen, negative Auswirkungen auf die Gesundheit von Umwelt und Menschen zu vermeiden. Wenden Sie sich bitte an den Installateur oder lokale Behörden, um Informationen zum Standort und den allgemeinen Geschäftsbedingungen solcher Sammelstellen zu erhalten.

#### **Warnung:**

Um die CE-HF-Belastungsanforderungen zu erfüllen, muss das Gerät mit einem Abstand von mindestens 20 cm zwischen dem Produkt und dem Körper aller Personen installiert und betrieben werden.

Der Betrieb dieses Geräts in einer Wohnumgebung kann Funkstörungen verursachen.

Dieses Gerät darf nur in folgenden Ländern in Innenräumen verwendet werden, wenn es im Frequenzbereich von 5.150 bis 5.350 MHz betrieben wird:

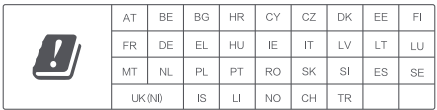

#### **Spezifikationen**

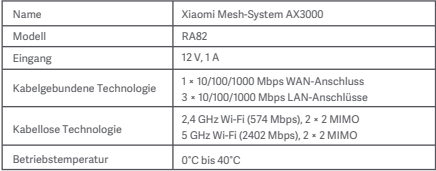

Xiaomi Communications Co., Ltd. Adresse: #019, 9th Floor, Building 6, 33 Xi'erqi Middle Road, Haidian District, Beijing, China Für weitere Informationen besuchen Sie bitte www.mi.com.

Prima dell'uso leggere attentamente il presente manuale e conservarlo per futuro riferimento.

#### **Collegamento dei cavi**

Accendere il router, quindi utilizzare il cavo di rete incluso per collegare la porta WAN blu sulla parte posteriore del router con la porta LAN del modem a banda larga.

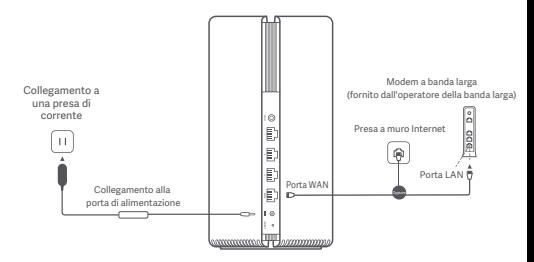

\*Il modem a banda larga è fornito dall'operatore della banda larga. Se non è disponibile, è possibile collegare il cavo di rete al router e alla presa a muro Internet o collegare direttamente il cavo di rete per interni alla porta WAN del router.

#### **Configurazione della rete**

1. Quando l'indicatore di sistema del router diventa bianco, utilizzare il cellulare o il computer per collegarsi al Wi-Fi iniziale.

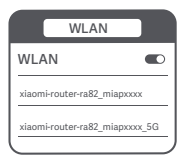

- \* Per il nome del Wi-Fi iniziale fare riferimento alla targhetta nella parte inferiore del router.
- 2. Una volta effettuato il collegamento al Wi-Fi iniziale, si verrà indirizzati alla pagina di configurazione. Seguire le istruzioni riportate nella pagina per completare il processo di configurazione.

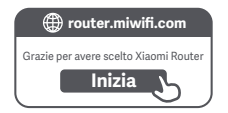

\* Se la pagina di configurazione non è presente, aprire il browser e andare a router.miwifi.com per completare la configurazione.

#### **Gestione tramite l'app Mi Home/Xiaomi Home**

Per un'esperienza ottimale si consiglia di utilizzare l'app Mi Home/Xiaomi Home per la gestione dei router. Collegare il telefono al Wi-Fi del router, quindi aprire l'app Mi Home/Xiaomi Home. Accedere al proprio Mi account e seguire le istruzioni visualizzate sullo schermo per effettuare l'associazione.

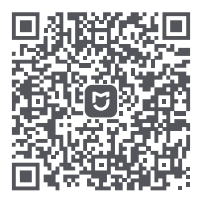

Interazione intuitiva

Controllo remoto

Altre funzionalità

\* Scansionare il codice QR o andare all'app store per scaricare l'app Mi Home/Xiaomi Home.

#### **Metodi per il collegamento della rete Xiaomi Mesh**

Per ottenere la massima copertura di rete possibile in un'abitazione di grandi dimensioni è possibile acquistare router che supportano la funzione Xiaomi Mesh\* per effettuare il collegamento in rete. Per configurare la rete procedere come descritto di seguito.

\*Visitare il sito Web www.mi.com/global per verificare i modelli prodotto e le versioni router che supportano la funzione Xiaomi Mesh.

#### **Metodo 1 (consigliato):**

Aprire l'app Mi Home/Xiaomi Home e accedere alla pagina "Dispositivi di rete mesh" del router principale. Fare clic su "Aggiungi" e seguire le istruzioni per completare il collegamento della rete wireless.

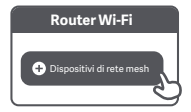

Nota: le illustrazioni del prodotto, degli accessori e dell'interfaccia utente mostrate nel manuale utente vengono fornite esclusivamente a scopo illustrativo. Il prodotto effettivo e le sue funzioni possono variare a seguito di eventuali miglioramenti apportati al prodotto.

#### **Metodo 2:**

- 1. Ripristinare le impostazioni di fabbrica del router satellite, quindi riaccenderlo. Per evitare interferenze reciproche, posizionare due router uno accanto all'altro, distanziandoli però di almeno un metro, in modo che la rete possa essere configurata correttamente.
- 2.Quando l'indicatore di sistema del router satellite diventa blu o bianco (il colore dipende dal modello), il router principale rileverà automaticamente il router satellite e l'indicatore Internet del router principale lampeggerà lentamente (un lampeggio al secondo).
- 3. Premere il pulsante Mesh sulla parte posteriore del router principale: l'indicatore Internet inizierà a lampeggiare rapidamente (due lampeggi al secondo), a indicare l'inizio del collegamento della rete mesh.
- 4. Quando l'indicatore Internet del router satellite resta acceso fisso, il collegamento in rete è stato completato correttamente. Posizionare il router satellite nella stanza che necessita di copertura di rete.

#### **Metodo 3:**

- 1. Ripristinare le impostazioni di fabbrica del router satellite, quindi riaccenderlo. Attendere che l'indicatore di sistema del router satellite diventi blu o bianco (il colore dipende dal modello).
- 2. Collegare il cavo di rete alla porta WAN del router satellite e alla porta LAN del router principale: l'indicatore Internet inizierà a lampeggiare rapidamente (due lampeggi al secondo), a indicare l'inizio del collegamento della rete mesh.
- 3. Quando l'indicatore Internet del router satellite resta acceso fisso, il collegamento della rete mesh è stato completato correttamente

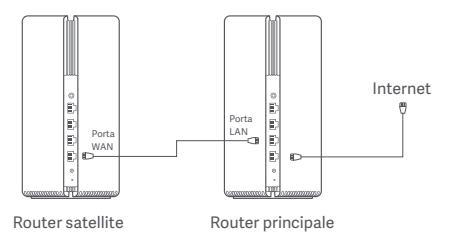

#### **Stato dell'indicatore**

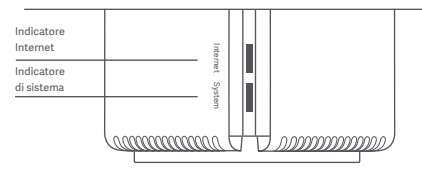

#### **Indicatore Internet**

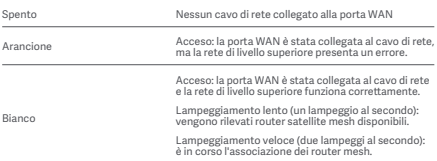

#### **Indicatore di sistema**

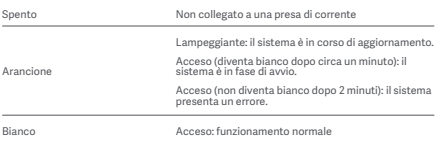

#### **1. Perché non è possibile accedere a Internet dopo avere configurato la rete?**

 Passaggio 1: utilizzare il telefono per cercare la rete Wi-Fi configurata dal router. Se non si riesce a trovare il Wi-Fi, accertarsi che il router sia alimentato e che inizi a funzionare.

 Passaggio 2: collegare il telefono al Wi-Fi del router e andare a router.miwifi.com. Provare quindi a risolvere il problema utilizzando la diagnostica di rete.

#### **2. Cosa si deve fare se si dimentica la password per la gestione del router?**

 Se non si apportano modifiche alla password per la gestione, sarà uguale a quella del Wi-Fi; provare ad accedere con questa password. Se il problema persiste, si consiglia di ripristinare le impostazioni di fabbrica del router e riconfigurare la rete.

#### **3. Come si ripristinano le impostazioni di fabbrica del router?**

 Accertarsi che il router sia alimentato e che inizi a funzionare. Tenere premuto il pulsante di ripristino nella parte posteriore del router per almeno 5 secondi e rilasciarlo quando l'indicatore di sistema diventa arancione. Il ripristino sarà completato una volta riavviato con successo il router.

#### **Certificazioni**

Frequenza di esercizio e potenza di radiofrequenza

Wi-Fi 2412 MHz-2472 MHz (≤20 dBm), 5150 MHz-5350 MHz (≤23 dBm) 5470 MHz-5725 MHz (≤30 dBm)

## $\epsilon$

Con la presente, Xiaomi Communications Co., Ltd. dichiara che l'apparecchiatura radio di tipo RA82 è conforme alla Direttiva 2014/53/UE. Il testo completo della dichiarazione di conformità UE è disponibile al seguente indirizzo Internet:

**hp://www.mi.com/global/service/support/declaration.html**

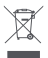

Tutti i prodotti contrassegnati da questo simbolo sono rifiuti di apparecchiature elettriche ed elettroniche (RAEE in base alla direttiva 2012/19/UE) che non devono essere smaltiti assieme a rifiuti domestici non differenziati. Al contrario, è necessario proteggere l'ambiente e la salute umana consegnando i rifiuti a un punto di raccolta autorizzato al riciclaggio di rifiuti di apparecchiature elettriche ed elettroniche. predisposto dalla pubblica amministrazione o dalle autorità locali. Lo smaltimento e il riciclaggio corretti aiutano a prevenire conseguenze potenzialmente negative all'ambiente e alla salute umana. Contattare l'installatore o le autorità locali per ulteriori informazioni sulla sede e per i termini e le condizioni di tali punti di raccolta.

#### **Avvertenza:**

Per garantire la conformità ai requisiti di esposizione RF CE, il dispositivo deve essere installato e utilizzato mantenendo una distanza minima di 20 cm (8 pollici) tra il prodotto e il corpo di una persona.

Il funzionamento del dispositivo in un ambiente residenziale può provocare interferenze radio.

Questo dispositivo è destinato all'utilizzo solo in ambienti interni se utilizzato con un intervallo di frequenza di 5150-5350 MHz nei seguenti paesi:

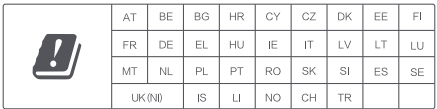

#### **Specifiche**

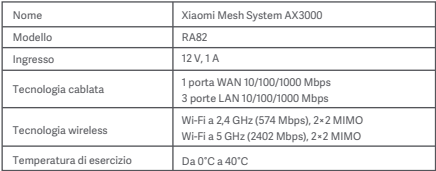

Xiaomi Communications Co., Ltd. Indirizzo: #019, 9th Floor, Building 6, 33 Xi'erqi Middle Road, Haidian District, Pechino, Cina Per ulteriori informazioni, visitare il sito Web www.mi.com
# **Mode d'emploi**

Lisez attentivement ce manuel avant utilisation et conservez-le en cas de besoin ultérieur.

#### **Branchement des câbles**

Mettez le routeur sous tension, puis utilisez le câble réseau fourni pour brancher le port WAN bleu situé au dos du routeur, au port LAN du modem haut débit.

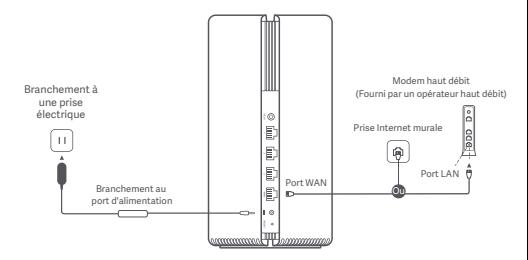

\*Le modem haut débit est fourni par l'opérateur haut débit. S'il n'est pas disponible, vous pouvez brancher le câble réseau au routeur et à la prise Internet murale, ou directement brancher le câble réseau intérieur au port WAN du routeur.

## **Configurer le réseau**

1. Lorsque le témoin du système du routeur devient blanc, utilisez votre téléphone ou votre ordinateur pour vous connecter au Wi-Fi initial.

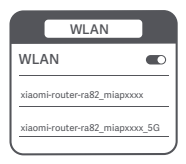

\* Voir la plaque signalétique présente sur le bas du routeur pour obtenir le nom du Wi-Fi initial.

2. Une fois que vous vous êtes connecté au Wi-Fi, vous êtes redirigé vers la page de configuration. Suivez les instructions sur la page afin d'effectuer la configuration.

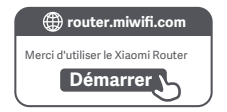

\* Si la page de configuration ne s'affiche pas, ouvrez votre navigateur et rendez-vous sur le site router.miwifi.com pour effectuer la configuration.

## **Gestion grâce à l'application Mi Home/Xiaomi Home**

Afin de garantir une meilleure expérience d'utilisation, il est conseillé d'avoir recours à l'application Mi Home/Xiaomi Home pour la gestion des routeurs.

Connectez votre téléphone au Wi-Fi du routeur, puis ouvrez l'application Mi Home/Xiaomi Home. Pour coupler votre téléphone, accédez à votre compte Mi et suivez les instructions à l'écran.

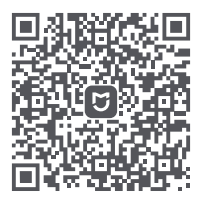

Utilisation ergonomique Télécommande Plus de fonctionnalités

\* Scannez le QR code ou accédez à votre magasin d'applications pour télécharger l'application Mi Home/Xiaomi Home.

# **Méthodes de connexion au réseau maillé Xiaomi**

Pour assurer une couverture réseau aussi large que possible dans un domicile de grande taille, vous pouvez acheter les routeurs qui prennent en charge la fonctionnalité de maillage Xiaomi, afin d'effectuer la connexion. Suivez les étapes ci-dessous pour configurer le réseau.

\* Veuillez vous rendre sur le site www.mi.com/global pour connaître le modèle du produit et la version du routeur qui prend en charge la fonctionnalité de maillage Xiaomi.

## **Méthode 1 (recommandée) :**

Ouvrez l'application Mi Home/Xiaomi Home et accédez à la page « Appareils de réseau maillé » du routeur principal. Cliquez sur « Ajouter » et suivez les instructions pour effectuer la connexion sans fil.

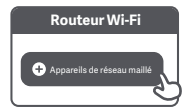

Remarque : les illustrations du produit, des accessoires et de l'interface utilisateur présentes dans le manuel sont données à titre de référence uniquement. Le produit et ses fonctionnalités réels peuvent varier en fonction des améliorations effectuées.

#### **Méthode 2 :**

- 1. Restaurez les paramètres d'usine du routeur satellite, puis allumez-le. Placez deux routeurs à proximité l'un de l'autre tout en gardant une distance d'au moins un mètre, afin que le réseau puisse être configuré sans interférence mutuelle.
- 2. Lorsque le témoin du système du routeur satellite devient bleu ou blanc (la couleur du témoin varie en fonction du modèle), le routeur principal va automatiquement détecter le routeur satellite et le témoin Internet du routeur principal va clignoter lentement (un clignotement par seconde).
- 3. Appuyez sur le bouton de maillage situé au dos du routeur principal et le témoin Internet va se mettre à clignoter rapidement (deux clignotements par seconde), ce qui indique que la connexion au réseau maillé démarre.
- 4. Lorsque le témoin Internet du routeur satellite reste allumé, la connexion est effectuée. Placez le routeur satellite dans la pièce qui nécessite la couverture réseau.

#### **Méthode 3 :**

- 1. Restaurez les paramètres d'usine du routeur satellite, puis allumez-le. Attendez que le témoin du système du routeur satellite devienne bleu ou blanc (la couleur du témoin varie en fonction du modèle).
- 2. Branchez le câble réseau au port WAN du routeur satellite et au port LAN du routeur principal. Le témoin Internet va alors se mettre à clignoter rapidement (deux clignotements par seconde), indiquant ainsi que la connexion au réseau maillé démarre.
- 3. Lorsque le témoin Internet du routeur satellite reste allumé, cela indique que la connexion au réseau maillé est effectuée.

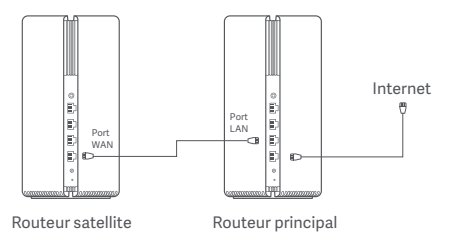

# **État du témoin**

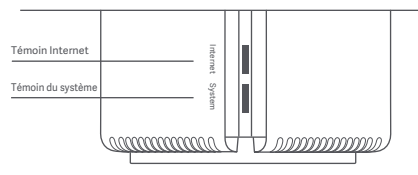

## **Témoin Internet**

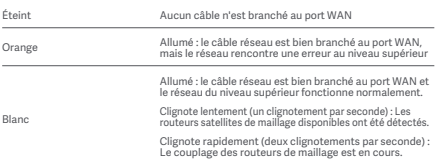

## **Témoin du système**

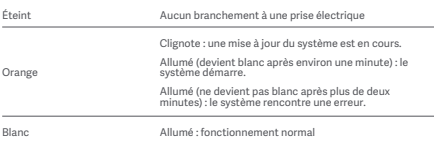

#### **1. Pourquoi est-ce que je ne parviens pas à accéder à Internet après avoir configuré le réseau ?**

 Étape 1 : Utilisez votre téléphone pour rechercher le réseau Wi-Fi configuré par votre routeur. Si vous ne parvenez pas à trouver le réseau Wi-Fi, vérifiez que le routeur est allumé et fonctionne.

 Étape 2 : Connectez le téléphone au réseau Wi-Fi du routeur et rendez-vous sur le site router.miwifi.com. Essayez ensuite de résoudre le problème en fonction du diagnostic du réseau.

#### **2. Que dois-je faire si j'oublie le mot de passe de gestion du routeur ?**

 À moins que vous n'ayez modifié le mot de passe de gestion, celui-ci doit être le même que le mot de passe du Wi-Fi. Veuillez réessayer de vous connecter avec ce mot de passe. Si le problème persiste, il est recommandé de restaurer les paramètres d'usine et de configurer une nouvelle fois le réseau.

#### **3. Comment restaurer les paramètres d'usine de mon routeur ?**

 Vérifiez que le routeur est allumé et fonctionne. Appuyez sur le bouton de réinitialisation situé au dos du routeur et maintenez-le enfoncé pendant plus de cinq secondes, puis relâchez-le lorsque le témoin du système devient orange. La réinitialisation sera terminée lorsque le routeur aura redémarré.

# **Certifications**

Fréquence de fonctionnement et puissance des radiofréquences

Wi-Fi 2 412 MHz–2 472 MHz (≤20 dBm), 5 150 MHz–5 350 MHz (≤23 dBm) 5 470 MHz–5 725 MHz (≤30 dBm)

# $\epsilon$

Par la présente, Xiaomi Communications Co., Ltd. déclare que cet équipement radio de type RA82 est conforme à la Directive européenne 2014/53/UE. L'intégralité de la déclaration de conformité pour l'UE est disponible à l'adresse suivante :

**hp://www.mi.com/global/service/support/declaration.html**

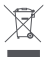

Tous les produits portant ce symbole deviennent des déchets d'équipements électriques et électroniques (DEEE dans la Directive européenne 2012/19/UE) qui ne doivent pas être mélangés aux déchets ménagers non triés. Vous devez contribuer à la protection de l'environnement et de la santé humaine en apportant l'équipement usagé à un point de collecte dédié au recyclage des équipements électriques et électroniques, agréé par le gouvernement ou les autorités locales. Le recyclage et la destruction appropriés permettront d'éviter tout impact potentiellement négatif sur l'environnement et la santé humaine. Contactez l'installateur ou les autorités locales pour obtenir plus d'informations concernant l'emplacement ainsi que les conditions d'utilisation de ce type de point de collecte.

# Attention:

Pour se conformer aux exigences CE en matière d'exposition aux radiofréquences, l'appareil doit être installé et utilisé en respectant une distance d'au moins 20 cm (8 pouces) entre le produit et le corps de tout individu.

L'utilisation de cet équipement dans une zone résidentielle peut causer des interférences radio.

Cet appareil est limité à une utilisation en intérieur lorsqu'il fonctionne dans la plage de fréquences comprise entre 5 150 et 5 350 MHz dans les pays suivants :

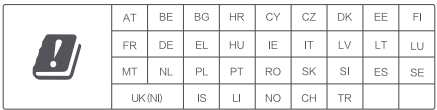

## **Détails techniques**

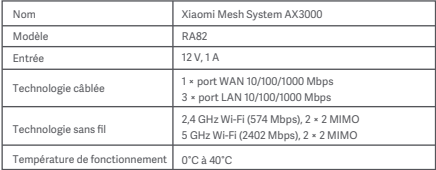

Xiaomi Communications Co., Ltd. Adresse : #019, 9th Floor, Building 6, 33 Xi'erqi Middle Road, Haidian District, Beijing, Chine Pour plus d'informations, rendez-vous sur le site www.mi.com Lea detenidamente este manual antes de usar el producto y consérvelo para futuras consultas.

#### **Cómo conectar los cables**

Encienda el router; a continuación, utilice el cable de red que se incluye para conectar el puerto WAN azul situado en la parte posterior del router al puerto LAN del módem de ancha banda.

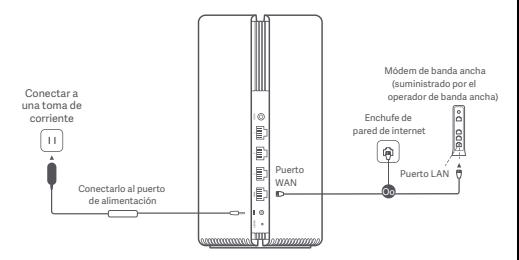

\*El operador de banda ancha suministra el módem de banda ancha. Si no estuviera disponible, puede conectar el cable de red al router y el enchufe de pared de internet. También puede conectar el cable de red interior al puerto WAN del router.

## **Cómo configurar la red**

1. Cuando el indicador de sistema del router se vuelva blanco, use el teléfono o el ordenador para conectar con la Wi-Fi inicial.

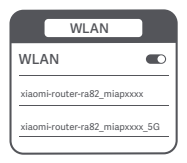

- \* Compruebe el nombre de la Wi-Fi en la placa de identificación situada en la parte inferior del router.
- 2. Una vez conectada la Wi-Fi inicial, se le dirigirá a la página de configuración. Siga las instrucciones en la página de la aplicación para completar el proceso de configuración.

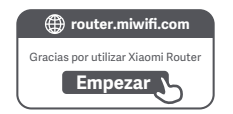

\* Si la página de configuración no aparece, abra el navegador y entre en router.miwifi.com para finalizar la configuración.

## **Cómo gestionar mediante la aplicación Mi Home/Xiaomi Home**

Se recomienda usar la aplicación Mi Home/Xiaomi Home para gestionar los routers y disfrutar de una mejor experiencia. Conecte el teléfono con la Wi-Fi del router y, a continuación, abra la aplicación Mi Home/Xiaomi Home. Inicie sesión en su cuenta Mi y siga las instrucciones que aparecen en pantalla para vincular.

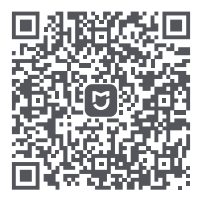

Fácil interacción Mando a distancia Más funciones

\* Escanee el código QR o vaya a la tienda de aplicaciones para descargar la aplicación Mi Home/Xiaomi Home.

Para alcanzar toda la cobertura de red posible en una vivienda de grandes dimensiones, puede adquirir los routers que admiten la función Xiaomi Mesh\* para realizar la conexión. Siga los pasos que figuran a continuación para configurar la red.

\* Entre en www.mi.com/global para consultar el modelo del producto y la versión de los routers que admiten la función Xiaomi Mesh

## **Método 1 (recomendado):**

Abre la aplicación Mi Home/Xiaomi Home y seleccione la página «Dispositivos de red de malla» del router principal. Haga clic en «Añadir» y siga las instrucciones para finalizar la configuración de red inalámbrica.

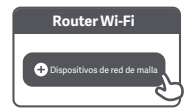

Nota: Las ilustraciones del producto, los accesorios y la interfaz de usuario del manual de usuario son solo para fines de referencia. El producto y las funciones actuales pueden variar debido a mejoras del producto.

#### **Método 2:**

- 1. Reinicie el router por satélite con los ajustes de fábrica y, a continuación, enciéndalo. Para evitar interferencias mutuas, coloque los dos routers cerca el uno del otro, pero mantenga más de un metro de distancia entre ellos para que la red se pueda configurar correctamente.
- 2. Cuando el indicador de sistema del router por satélite se vuelva azul o blanco (el color del indicador depende del modelo concreto), el router principal automáticamente descubrirá el router por satélite y el indicador de internet del router principal parpadeará con lentitud (un parpadeo por segundo).
- 3. Pulse el botón Mesh situada en la parte posterior del router principal. El indicador de internet empezará a parpadear con rapidez (dos parpadeos por segundo), lo que indica que comienza la configuración de la red de malla.
- 4. Cuando el indicador de internet del router por satélite se mantenga encendido, la configuración de red se ha completado correctamente. Coloque el router por satélite en la habitación que necesita cobertura de red.

### **Método 3:**

- 1. Reinicie el router por satélite con los ajustes de fábrica y, a continuación, enciéndalo. Espere a que el indicador de sistema del router por satélite se vuelva azul o blanco (el dolor del indicador depende del modelo concreto).
- 2. Conecte el cable de red al puerto WAN del router por satélite y el puerto LAN del router principal. El indicador de internet empezará a parpadear con rapidez (dos parpadeos por segundo), lo que indica que comienza la configuración de la red de malla.
- 3. Cuando el indicador de internet del router por satélite se mantenga encendido, la configuración de red de malla se ha completado correctamente.

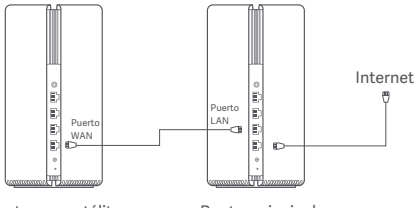

Router por satélite Router principal

## **Indicador de estado**

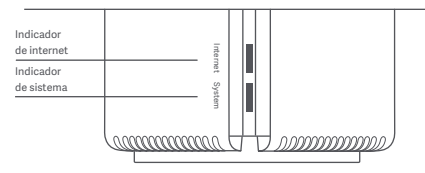

## **Indicador de internet**

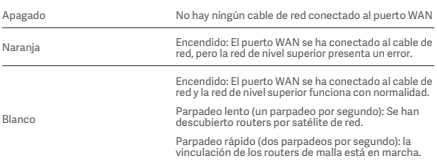

## **Indicador de sistema**

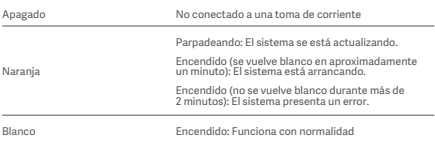

#### **1. ¿Por qué no puedo acceder a internet después de configurar la red?**

 Paso 1: Utiliza tu teléfono para buscar la red Wi-Fi que ha configurado el router. Si no encuentra la Wi-Fi, asegúrese de que el router esté encendido y en funcionamiento. Paso 2: Conecte el teléfono a la Wi-Fi del router y entre en router.miwifi.com. A continuación, intente solucionar el problema según el diagnóstico de red.

#### **2. ¿Qué debería hacer si no recuerdo la contraseña de gestión del router?**

 Si no modifica la contraseña de gestión, será la misma que la contraseña de la Wi-Fi. Intente iniciar sesión con esta contraseña. Si el problema continúa, restablezca el router con los ajustes de fábrica y reconfigure la red.

#### **3. ¿Cómo restablecer el router con los ajustes de fábrica?**

 Asegúrese de que el router esté encendido y en funcionamiento. Mantenga pulsado el botón de reinicio situado en la parte posterior del router durante más de 5 segundos. Suéltelo cuando el indicador de sistema se vuelva naranja. La restauración se completará cuando el router se reinicie correctamente.

# **Certificaciones**

Frecuencia de funcionamiento y potencia de radiofrecuencia

Wi-Fi 2412 MHz–2472 MHz (≤20 dBm), 5150 MHz–5350 MHz (≤23 dBm) 5470 MHz–5725 MHz (≤30 dBm)

# $\epsilon$

Por la presente, Xiaomi Communications Co., Ltd. declara que el tipo de equipo radioeléctrico RA82 cumple con la Directiva 2014/53/UE. Encontrará el texto completo de la declaración de conformidad de la UE en esta dirección de Internet:

**hp://www.mi.com/global/service/support/declaration.html**

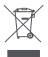

Todos los productos que llevan este símbolo son residuos de aparatos eléctricos y electrónicos (RAEE según la directiva 2012/19/UE) que no deben mezclarse con residuos domésticos sin clasificar. En su lugar, debe proteger la salud humana y el medio ambiente entregando sus equipos de desecho a un punto de recogida para el reciclaje de residuos de equipos eléctricos y electrónicos, designado por el gobierno o las autoridades locales. La eliminación y el reciclado correctos ayudarán a evitar posibles consecuencias negativas para el medio ambiente y la salud humana. Póngase en contacto con el instalador o con las autoridades locales para obtener más información sobre la ubicación y las condiciones de dichos puntos de recogida.

# **Advertencia:**

Con el objetivo de cumplir los requisitos de exposición a radiofrecuencia CE, el dispositivo debe instalarse y utilizarse a una distancia de 20 cm o más del cuerpo de cualquier persona.

El funcionamiento de este equipo en un entorno residencial podría causar interferencias en las comunicaciones de radio.

Este dispositivo está restringido para su uso en interiores, únicamente si funciona en el rango de frecuencia de 5150 a 5350 MHz en los siguientes países:

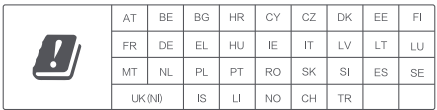

## **Datos técnicos**

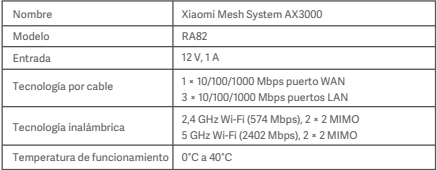

Xiaomi Communications Co., Ltd. Dirección: #019, 9th Floor, Building 6, 33 Xi'erqi Middle Road Haidian District, Beijing, China Para obtener más información, visite www.mi.com.

## **Инструкция по эксплуатации**

Перед использованием внимательно прочтите это руководство. Сохраните его — оно может понадобиться вам в дальнейшем.

#### **Подключение кабелей**

Включите маршрутизатор, а затем соедините синий порт WAN в задней части маршрутизатора с портом LAN широкополосного модема при помощи входящего в комплект сетевого кабеля.

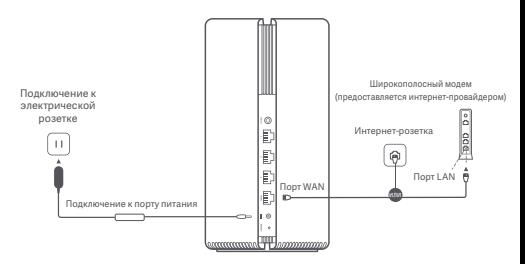

\* Широкополосный модем предоставляется интернет-провайдером. Если он недоступен, вы можете подключить сетевой кабель к маршрутизатору и интернет-розетке либо подсоединить кабель домашней сети к порту WAN маршрутизатора.

#### **Настройка сети**

1. Когда системный индикатор маршрутизатора загорится белым, подключитесь к исходной сети Wi-Fi с помощью телефона или компьютера.

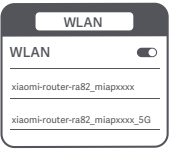

- \* Имя исходной сети Wi-Fi указано на паспортной табличке в нижней части маршрутизатора.
- 2. После установки подключения Wi-Fi откроется страница настройки. Следуйте инструкциям на странице, чтобы завершить процесс настройки.

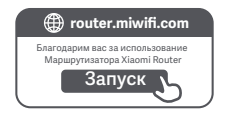

\* Если страница настройки не появляется, откройте браузер и перейдите по адресу router.miwifi.com, чтобы завершить настройку.

#### **Управление с помощью приложения Mi Home или Xiaomi Home**

Для более удобного управления маршрутизаторами рекомендуется использовать приложение Mi Home или Xiaomi Home.

Подключите телефон к сети Wi-Fi маршрутизатора, а затем откройте приложение Mi Home или Xiaomi Home. Войдите, используя свой Mi аккаунт, и следуйте инструкциям на экране для сопряжения.

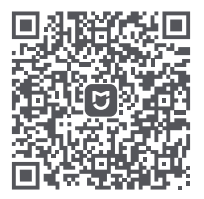

Удобный пользовательский интерфейс Дистанционное управление Дополнительные функции

\* Отсканируйте QR-код или посетите магазин приложений, чтобы скачать приложение Mi Home или Xiaomi Home.

Чтобы обеспечить максимальное покрытие сигнала сети в большом доме, вы можете приобрести маршрутизаторы, поддерживающие функцию Mesh-сети Xiaomi\*, и добавить их к сети. Чтобы настроить сеть, выполните указанные ниже действия.

\* На странице www.mi.com/global можно проверить модель изделия и версии маршрутизаторов, которые поддерживают функцию Mesh-сети Xiaomi.

## **Способ 1 (рекомендуется):**

Откройте приложение Mi Home или Xiaomi Home и перейдите на страницу "Сетевые устройства Mesh-сети" для основного маршрутизатора. Нажмите кнопку "Добавить" и следуйте инструкциям по настройке беспроводной сети.

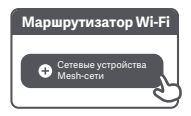

Примечание. Изображения изделия, комплектующих и пользовательского интерфейса в руководстве пользователя представлены исключительно в ознакомительных целях. Фактические характеристики прибора и его функции могут отличаться в связи с улучшениями продукта.

#### **Способ 2:**

- 1. Восстановите заводские настройки дочернего маршрутизатора, а затем включите его. Во избежание взаимных помех разместите два маршрутизатора рядом друг с другом, но оставьте между ними расстояние более одного метра, чтобы можно было настроить сеть.
- 2. Когда системный индикатор дочернего маршрутизатора загорится синим или белым (цвет индикатора зависит от модели), основной маршрутизатор автоматически обнаружит дочерний маршрутизатор, и индикатор подключения к Интернету на основном маршрутизаторе начнет медленно мигать (раз в секунду).
- 3. Нажмите кнопку Mesh в задней части основного маршрутизатора, и индикатор подключения к Интернету начнет быстро мигать (дважды в секунду), что обозначает начало настройки Mesh-сети.
- 4. Если индикатор подключения к Интернету на дочернем маршрутизаторе непрерывно горит, это означает, что сеть успешно настроена. Установите дочерний маршрутизатор в комнате, где требуется покрытие сети.

#### **Способ 3:**

- 1. Восстановите заводские настройки дочернего маршрутизатора, а затем включите его. Подождите, пока системный индикатор дочернего маршрутизатора не загорится синим или белым (цвет индикатора зависит от модели).
- 2. Подключите сетевой кабель к порту WAN дочернего маршрутизатора и порту LAN основного маршрутизатора. Индикатор подключения к Интернету начнет быстро мигать (дважды в секунду), что обозначает начало настройки Mesh-сети.
- 3. Если индикатор подключения к Интернету на дочернем маршрутизаторе непрерывно горит, это означает, что Mesh-сеть успешно настроена.

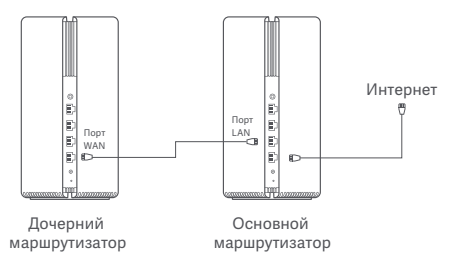

## **Состояние индикатора**

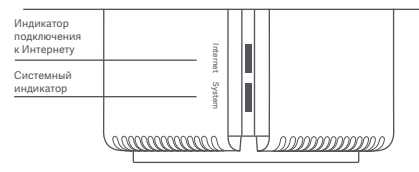

#### **Индикатор подключения к Интернету**

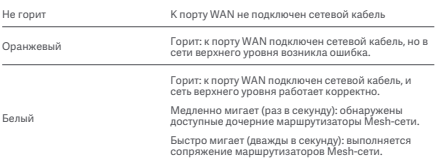

#### **Системный индикатор**

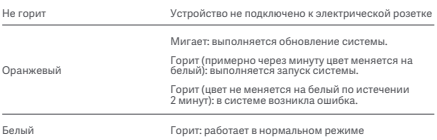

#### **1. Почему после настройки сети отсутствует доступ к Интернету?**

 Шаг 1. Используйте телефон для поиска сети Wi-Fi, настроенной маршрутизатором. Если найти сеть Wi-Fi не удается, убедитесь, что маршрутизатор включен и начал работу.

 Шаг 2. Подключите телефон к сети Wi-Fi маршрутизатора и перейдите по адресу router.miwifi.com. Попробуйте устранить проблему в соответствии с состоянием сети.

#### **2. Что делать, если я забуду пароль для управления маршрутизатором?**

 Если вы не меняли пароль для управления, он будет совпадать с паролем Wi-Fi. Попробуйте войти с помощью этого пароля. Если это не поможет устранить проблему, рекомендуется восстановить заводские настройки маршрутизатора и настроить сеть заново.

#### **3. Как восстановить заводские настройки маршрутизатора?**

 Убедитесь, что маршрутизатор включен и начал работу. Нажмите и удерживайте кнопку Reset в задней части маршрутизатора дольше 5 секунд. Когда системный индикатор загорится оранжевым, отпустите кнопку. Сброс будет завершен после успешной перезагрузки маршрутизатора.

## **Сертификаты**

Рабочая частота и мощность радиочастотного сигнала

Wi-Fi 2412–2472 МГц (≤20 дБм), 5150–5350 МГц (≤23 дБм) 5470–5725 МГц (≤30 дБм)

# $\epsilon$

Настоящим компания Xiaomi Communications Co., Ltd. заявляет, что тип радиооборудования RA82 соответствует требованиям Директивы 2014/53/EU. Полный текст декларации о соответствии нормативным требованиям ЕС доступен по следующему адресу: **hp://www.mi.com/global/service/support/declaration.html**

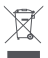

Все изделия, обозначенные символом раздельного сбора отработанного электрического и электронного оборудования (WEEE, Директива 2012/19/EU), следует утилизировать отдельно от несортируемых бытовых отходов. С целью охраны здоровья и защиты окружающей среды такое оборудование необходимо сдавать на переработку в специальные пункты приема электрического и электронного оборудования, определенные правительством или местными органами власти. Правильная утилизация и переработка помогут предотвратить возможные негативные последствия для окружающей среды и здоровья человека. Чтобы узнать, где находятся такие пункты сбора и как они работают, обратитесь в компанию, занимающуюся установкой оборудования, или в местные органы власти.

## **Предупреждение:**

Для соответствия требованиям CE по радиочастотному излучению устройство должно устанавливаться и эксплуатироваться на расстоянии не менее 20 см между устройством и телом человека.

При использовании данного оборудования в жилом помещении могут возникать радиопомехи.

Данное устройство предназначено исключительно для использования в помещении в частотном диапазоне 5150–5350 МГц в следующих странах:

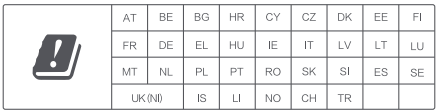

## **Технические характеристики**

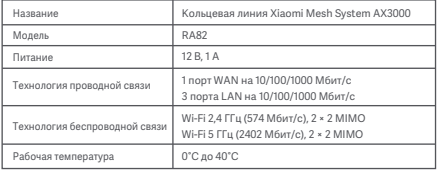

Xiaomi Communications Co., Ltd. Адрес: #019, 9th Floor, Building 6, 33 Xi'erqi Middle Road, Haidian District, Пекин, Китай Чтобы получить дополнительную информацию, посетите сайт www.mi.com Уважно прочитайте цей посібник перед використанням і збережіть його на майбутнє.

#### **Під**'**єднання кабелів**

Увімкніть маршрутизатор та з'єднайте синій порт WAN на задній панелі маршрутизатора з портом LAN широкосмугового модема за допомогою мережевого кабелю, що постачається в комплекті.

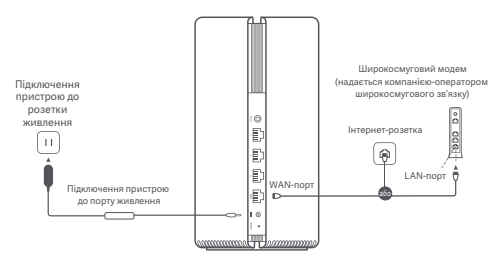

\* Широкосмуговий модем надається компанією-оператором широкосмугового зв'язку. Якщо його немає, ви можете підключити мережевий кабель до маршрутизатора та інтернет-розетки або безпосередньо підключити внутрішній мережевий кабель до маршрутизатора через WAN-порт.

#### **Налаштування системи**

1. Якщо системний індикатор маршрутизатора світиться білим, то для початкового підключення до Wi-Fi слід використовувати телефон або комп'ютер.

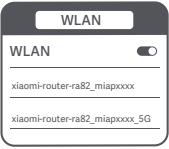

- \* Початкове ім'я мережі Wi-Fi зазначено в табличці на нижній панелі маршрутизатора.
- 2. Після встановлення початкового підключення Wi-Fi вас буде переадресовано на сторінку налаштувань. Дотримуйтесь інструкцій на цій сторінці, щоб завершити процес налаштування.

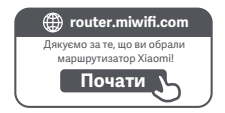

\* Якщо сторінка налаштувань недоступна, відкрийте вікно браузера та перейдіть на вебсайт router.miwifi.com, щоб завершити налаштування.

#### **Керування через програму Mi Home / Xiaomi Home**

Ми рекомендуємо користуватися програмою Mi Home / Xiaomi Home для зручнішого керування маршрутизаторами.

Підключіть телефон до Wi-Fi маршрутизатора та відкрийте програму Mi Home / Xiaomi Home. Увійдіть до свого облікового запису Mi та дотримуйтесь інструкцій на екрані, щоб спарувати пристрої.

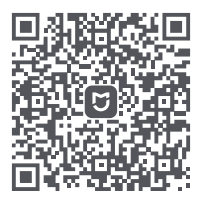

Зручна взаємодія Дистанційне керування Більше функцій

\* Відскануйте QR-код або завантажте програму Mi Home / Xiaomi Home у магазині додатків.
Для максимального охоплення мережею великого будинку ви можете придбати маршрутизатори, які підтримують функцію Xiaomi Mesh\*. Для налаштування мережі виконайте наведені нижче кроки.

\* Інформацію про моделі пристроїв і версії маршрутизаторів, що підтримують функцію Xiaomi Mesh, розміщено на вебсторінці www.mi.com/global.

# **Спосіб 1 (рекомендований):**

Відкрийте програму Mi Home / Xiaomi Home і перейдіть на сторінку "Пристрої сітчастої мережі" головного маршрутизатора. Для встановлення бездротового з'єднання оберіть "Додати" та дотримуйтеся вказівок.

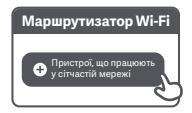

Примітка. Зображення пристрою, аксесуарів та користувацького інтерфейсу в посібнику користувача наведені лише для ознайомлення. Фактичний зовнішній вигляд пристрою та його функції можуть відрізнятися залежно від оновлень.

## **Спосіб 2:**

- 1. Скиньте налаштування додаткового маршрутизатора до заводських, а потім увімкніть його. Щоб уникнути взаємних перешкод, розмістіть два маршрутизатори поруч один з одним, але для успішного налаштування мережі відстань між ними має складати понад один метр.
- 2. Коли системний індикатор додаткового маршрутизатора стає синім або білим (колір індикатора залежить від конкретної моделі), основний маршрутизатор автоматично розпізнає додатковий маршрутизатор, а індикатор підключення до Інтернету на основному маршрутизаторі повільно блиматиме (одне блимання в секунду).
- 3. Натисніть кнопку Mesh на задній панелі основного маршрутизатора. Тоді індикатор підключення до Інтернету почне швидко блимати (два блимання в секунду), указуючи на те, що відбувається запуск сітчастої мережі.
- 4. Якщо індикатор підключення до Інтернету на додатковому маршрутизаторі світиться постійно, це означає, що підключення до мережі успішно встановлено. Установіть додатковий маршрутизатор у кімнаті, де потребується покриття мережі.

## **Спосіб 3:**

- 1. Скиньте налаштування додаткового маршрутизатора до заводських, а потім увімкніть його. Зачекайте, поки індикатор системи додаткового маршрутизатора стане синім або білим (колір індикатора залежить від конкретної моделі).
- 2. Підключіть мережевий кабель до WAN-порту додаткового маршрутизатора та LAN-порту основного маршрутизатора. Тоді індикатор підключення до Інтернету почне швидко блимати (два блимання в секунду), указуючи на те, що відбувається запуск сітчастої мережі.
- 3. Якщо індикатор підключення до Інтернету на додатковому маршрутизаторі світиться постійно, це означає, що підключення до сітчастої мережі успішно встановлено.

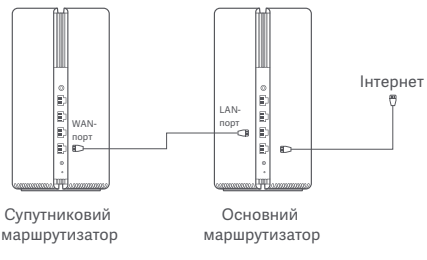

## **Індикатор стану**

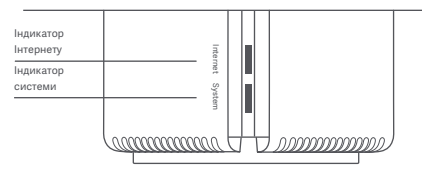

## **Індикатор Інтернету**

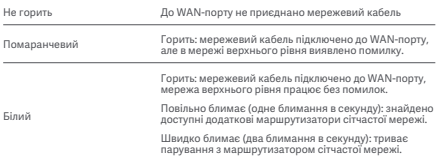

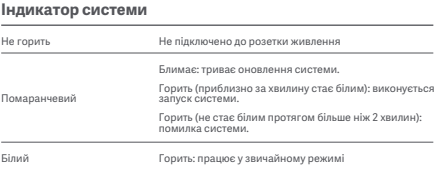

#### **1. Чому я не можу отримати доступ до Інтернету після налаштування мережі?**

 Крок 1. Скористайтеся телефоном, щоб знайти мережу Wi-Fi, налаштовану для маршрутизатора. Якщо вам не вдалося знайти мережу Wi-Fi, переконайтеся, що маршрутизатор увімкнений і працює. Крок 2. Підключіть телефон до Wi-Fi маршрутизатора та перейдіть на вебсайт router.miwifi.com. Після цього спробуйте усунути проблему відповідно до діагностики

мережі.

#### **2. Що робити в разі втрати пароля для керування маршрутизатором?**

 Якщо ви не змінювали пароль, він залишатиметься таким самим, як і пароль Wi-Fi. Спробуйте ввійти, скориставшись ним. Якщо проблему не вирішено, рекомендуємо вам скинути маршрутизатор до заводських налаштувань і переналаштувати мережу.

#### **3. Як відновити заводські налаштування маршрутизатора?**

 Переконайтеся, що маршрутизатор увімкнений і працює. Натисніть і утримуйте кнопку скидання на задній панелі маршрутизатора довше ніж 5 секунд, а коли індикатор системи загориться оранжевим, відпустіть її. Відновлення буде завершено після успішного перезавантаження маршрутизатора.

# **Сертифікація**

Робоча частота й потужність радіочастотного випромінювання

Wi-Fi 2412 МГц–2472 МГц (≤20 дБм), 5150 МГц–5350 МГц (≤23 дБм) 5470 МГц–5725 МГц (≤30 дБм)

# $\epsilon$

Цим компанія Xiaomi Communications Co., Ltd. заявляє, що радіообладнання типу RA82 відповідає Директиві 2014/53/EU. Повний текст заяви для ЄС про відповідність наведено в Інтернеті за такою адресою:

**hp://www.mi.com/global/service/support/declaration.html**

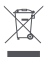

Усі продукти, позначені цим символом, вважаються відходами електричного та електронного обладнання (WEEE відповідно до директиви 2012/19/EU), які слід утилізувати окремо від несортованих побутових відходів. Щоб захистити здоров'я людей і навколишнє середовище, потрібно здавати непрацююче обладнання до спеціалізованих пунктів збору, визначених державними або місцевими органами влади, для подальшої переробки. Правильна утилізація та переробка допоможуть запобігти негативним наслідкам для навколишнього середовища та здоров'я людей. За додатковою інформацією про розташування та умови роботи подібних пунктів збору звертайтеся до компанії, яка виконала встановлення, або до місцевих органів влади.

# **Попередження:**

Щоб відповідати вимогам CE щодо радіочастотного випромінювання, відстань між людиною й пристроєм під час установлення й експлуатації повинна становити щонайменше 20 см (8 дюймів).

Експлуатація цього обладнання в житлових умовах може спричиняти радіоперешкоди.

Цей пристрій призначено виключно для використання в приміщенні в частотному діапазоні 5150–5350 МГц у зазначених далі країнах:

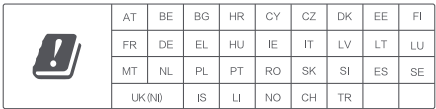

# **Характеристики**

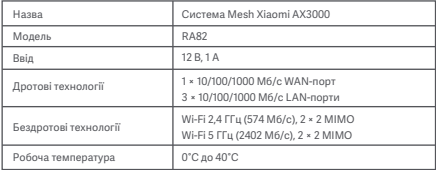

Xiaomi Communications Co., Ltd. Адреса: #019, 9th Floor, Building 6, 33 Xi'erqi Middle Road, Haidian District, Пекін, Китай Детальніше за посиланням www.mi.com

# **Użytkowanie**

Przed przystąpieniem do eksploatacji należy zapoznać się z niniejszą instrukcją i zachować ją na przyszłość.

#### **Podłączanie przewodów**

Włącz router, a następnie za pomocą dołączonego przewodu sieciowego połącz niebieski port WAN z tyłu routera z portem LAN modemu szerokopasmowego.

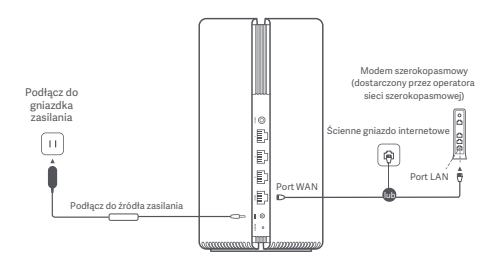

\*Modem szerokopasmowy jest dostarczany przez operatora sieci szerokopasmowej. Jeśli nie jest on dostępny, można podłączyć przewód sieciowy do routera i ściennego gniazdka internetowego lub bezpośrednio podłączyć przewód sieciowy do portu WAN routera.

## **Konfiguracja sieci**

1. Gdy dioda systemowa routera zmieni kolor na biały, użyj telefonu lub komputera, aby połączyć się z początkową siecią Wi-Fi.

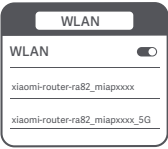

- \* Początkową nazwę sieci Wi-Fi można znaleźć na tabliczce znamionowej na spodzie routera.
- 2. Po nawiązaniu początkowego połączenia z siecią Wi-Fi nastąpi przekierowanie na stronę konfiguracji. Aby dokończyć konfigurację, postępuj zgodnie z instrukcjami na stronie.

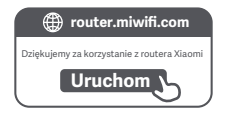

\* Jeśli strona konfiguracji nie uruchamia się, otwórz przeglądarkę i przejdź do strony "router.miwifi.com", aby dokończyć konfigurację.

## **Zarządzane przez aplikację Mi Home/Xiaomi Home**

Aby uzyskać lepsze wrażenia, zalecamy korzystanie z aplikacji Mi Home/Xiaomi Home do zarządzania routerami. Połącz telefon z siecią Wi-Fi routera, a następnie otwórz aplikację Mi Home/Xiaomi Home. Zaloguj się na swoje konto Xiaomi i postępuj zgodnie z instrukcjami wyświetlanymi na ekranie, aby przeprowadzić parowanie.

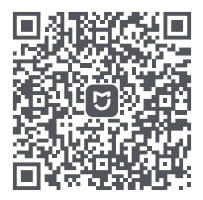

Łatwa obsługa Zdalne sterowanie Więcej funkcji

\* Zeskanuj kod QR lub przejdź do sklepu z aplikacjami, aby pobrać i zainstalować aplikację Mi Home/Xiaomi Home.

# **Sposoby łączenia urządzeń Xiaomi Mesh**

Aby uzyskać jak największy zasięg sieci w większym domu, można zakupić routery obsługujące funkcję Xiaomi Mesh\* w celu utworzenia sieci. Wykonaj poniższe kroki, aby skonfigurować sieć.

\* Przejdź do strony www.mi.com/global, aby sprawdzić, które modele i wersje routerów obsługują funkcję Xiaomi Mesh.

## **Sposób 1 (zalecany):**

Otwórz aplikację Mi Home/Xiaomi Home i przejdź do strony "Mesh network devices" (Urządzenia sieciowe Mesh) routera głównego. Kliknij przycisk "Add" (Dodaj) i postępuj zgodnie z instrukcjami, aby dokończyć tworzenie sieci bezprzewodowej.

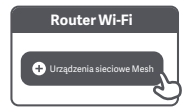

Uwaga: Ilustracje produktu, akcesoriów i interfejsu użytkownika w tej instrukcji obsługi są załączone jedynie jako materiał pomocniczy. Rzeczywisty produkt i jego funkcje mogą się różnić ze względu na wprowadzane ulepszenia.

## **Sposób 2:**

- 1. Przywróć router odbiorczy do ustawień fabrycznych, a następnie włącz go ponownie. Aby uniknąć wzajemnych zakłóceń, umieść oba routery blisko siebie, zachowując między nimi odległość większą niż jeden metr, aby sieć mogła zostać pomyślnie skonfigurowana.
- 2. Gdy dioda systemowa routera odbiorczego zmieni kolor na niebieski lub biały (kolor diody zależy od konkretnego modelu), router główny automatycznie wykryje router odbiorczy, a dioda połączenia internetowego na routerze głównym zacznie powoli migać (raz na sekundę).
- 3. Wciśnij przycisk Mesh z tyłu routera głównego. Dioda połączenia internetowego zacznie szybko migać (dwa razy na sekundę), informując o rozpoczęciu pracy w sieci Mesh.
- 4. Gdy dioda połączenia internetowego na routerze odbiorczym zacznie świecić światłem stałym, będzie to oznaczało, że połączenie z siecią zostało pomyślnie nawiązane. Umieść router odbiorczy w pomieszczeniu, które wymaga zasięgu sieci.

## **Sposób 3:**

- 1. Przywróć router odbiorczy do ustawień fabrycznych, a następnie włącz go ponownie. Poczekaj, aż dioda systemowa routera odbiorczego zmieni kolor na niebieski lub biały (kolor diody zależy od konkretnego modelu).
- 2. Podłącz przewód sieciowy do portu WAN routera odbiorczego i portu LAN routera głównego. Dioda połączenia internetowego zacznie szybko migać (dwa razy na sekundę), informując o rozpoczęciu pracy w sieci Mesh.
- 3. Kiedy dioda połączenia internetowego na routerze odbiorczym zacznie świecić światłem stałym, będzie to oznaczało, że tworzenie sieci Mesh zostało pomyślnie zakończone.

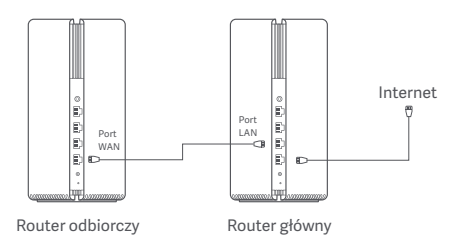

# **Stan wskaźnika**

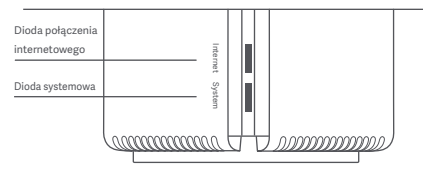

## **Dioda połączenia internetowego**

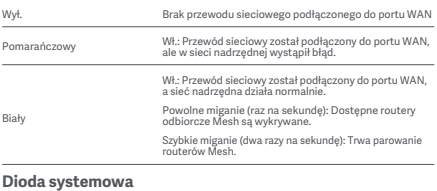

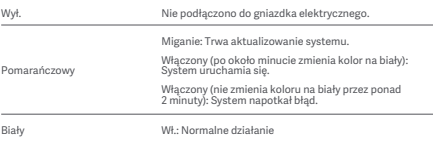

#### **1. Dlaczego po skonfigurowaniu sieci nie mogę uzyskać dostępu do Internetu?**

 Krok 1: Użyj telefonu, aby wyszukać sieć Wi-Fi ustawioną przez router. Jeśli nie możesz znaleźć sieci Wi-Fi, upewnij się, że router jest włączony i rozpoczyna pracę. Krok 2: Podłącz telefon do sieci Wi-Fi routera i przejdź do strony router.miwifi.com. Następnie spróbuj rozwiązać problem zgodnie z diagnozą sieci.

#### **2. Co zrobić, jeśli zapomnę hasła do zarządzania routerem?**

 Jeśli nie zmienisz hasła do zarządzania, będzie ono takie samo jak hasło do sieci Wi-Fi. Spróbuj zalogować się za pomocą tego hasła. Jeśli problem nadal występuje, zalecane jest przywrócenie ustawień fabrycznych routera i ponowne skonfigurowanie sieci.

#### **3. Jak przywrócić router do ustawień fabrycznych?**

 Upewnij się, że router jest włączony i rozpoczyna pracę. Naciśnij przycisk Reset z tyłu routera i przytrzymaj go przez ponad 5 sekund, a następnie zwolnij go, gdy dioda systemowa zmieni kolor na pomarańczowy. Przywracanie zakończy się po pomyślnym ponownym uruchomieniu routera.

Częstotliwość robocza i moc częstotliwości radiowej

Wi-Fi 2412 MHz — 2472 MHz (≤20 dBm), 5150 MHz — 5350 MHz (≤23 dBm) 5470 MHz — 5725 MHz (≤30 dBm)

# $\epsilon$

Niniejszym firma Xiaomi Communications Co., Ltd. oświadcza, że urządzenie radiowe typu RA82 jest zgodne z dyrektywą 2014/53/UE. Pełny tekst deklaracji zgodności UE jest dostępny na następującej stronie internetowej:

**hp://www.mi.com/global/service/support/declaration.html**

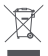

Wszystkie produkty oznaczone tym symbolem są uznane za odpady sprzętu elektrycznego i elektronicznego (WEEE zgodnie z Dyrektywą 2012/19/UE) i nie mogą być wyrzucane po zakończeniu okresu użytkowania wraz z innymi odpadami. W celu ochrony zdrowia ludzi oraz środowiska naturalnego należy przekazać zużyty sprzęt do wyznaczonego punktu utylizacji wyznaczonego przez instytucje rządowe lub lokalne. Prawidłowe usunięcie zużytego produktu pomaga w zapobieganiu potencjalnym negatywnym skutkom oddziaływania na środowisko naturalne i zdrowie ludzi. Więcej informacji można uzyskać w urzędzie lokalnym lub od instalatora.

# **Ostrzeżenie:**

Aby spełnić wymagania CE dotyczące narażenia na promieniowanie radiowe, urządzenie musi być zainstalowane i użytkowane w odległości 20 cm (8 cali) lub więcej między produktem a ciałem osoby.

Użytkowanie tego urządzenia w środowisku mieszkalnym może powodować zakłócenia radiowe.

Urządzenie może być używane wyłącznie wewnątrz budynków do pracy w zakresie częstotliwości 5150–5350 MHz w następujących krajach:

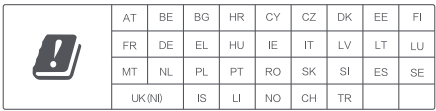

## **Dane techniczne**

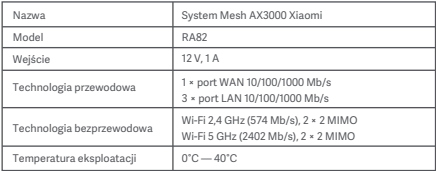

Xiaomi Communications Co., Ltd. Adres: #019, 9th Floor, Building 6, 33 Xi'erqi Middle Road, Haidian District, Beijing, Chiny Więcej informacji: www.mi.com

# **Kullanım**

Ürünü kullanmadan önce bu kullanım kılavuzunu dikkatlice okuyun ve daha sonra başvurmak için saklayın.

#### **Kabloları Bağlama**

Yönlendiriciyi açın ve mavi renkli WAN bağlantı noktasını yönlendiricinin arkasında yer alan geniş bant modemin LAN bağlantı noktasına bağlamak için kutunun içindeki ağ kablosunu kullanın.

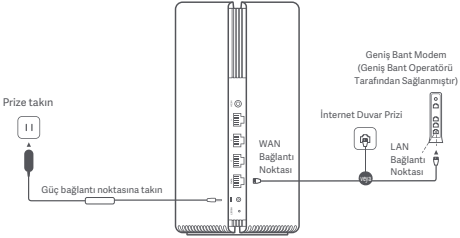

\*Geniş bant modem, geniş bant operatörü tarafından sağlanır. Geniş bant modem mevcut değilse ağ kablosunu yönlendiriciye ve internet duvar prizine takabilir veya dahili ağ kablosunu doğrudan yönlendiricinin WAN bağlantı noktasına takabilirsiniz.

## **Ağı Yapılandırma**

1. Yönlendiricinin sistem göstergesi beyaz renkte yandığında telefonunuzu veya bilgisayarınızı kullanarak başlangıçtaki Wi-Fi ağına bağlanın.

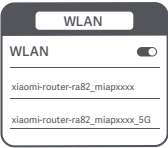

\* Başlangıçtaki Wi-Fi adını görmek için yönlendiricinin altındaki ad bilgisine bakın.

2. Başlangıçtaki Wi-Fi ağına bağlandıktan sonra yapılandırma sayfasına yönlendirilirsiniz. Yapılandırma işlemini tamamlamak için sayfadaki yönergeleri takip edin.

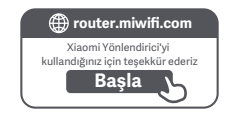

\* Yapılandırma sayfası yoksa tarayıcıyı açın ve yapılandırma işlemini tamamlamak için router.miwifi.com adresine gidin.

## **Mi Home/Xiaomi Home Uygulaması Üzerinden Yönetim**

Daha iyi bir deneyim için, yönlendirici yönetiminde Mi Home/Xiaomi Home uygulamasının kullanılması önerilir. Telefonu yönlendiricinin Wi-Fi ağına bağlayın ve Mi Home/Xiaomi Home uygulamasını açın. Mi hesabınıza giriş yapın ve ekrandaki eşleştirme yönergelerini takip edin.

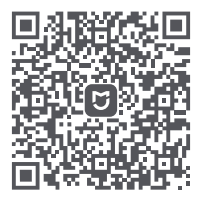

Kullanıcı Dostu Etkileşim Uzaktan Denetim Diğer Özellikler

\* QR kodunu taratarak veya uygulama mağazasına giderek Mi Home/Xiaomi Home uygulamasını indirin.

# **Xiaomi Örgü Ağı Oluşturma Yöntemleri**

Büyük evlerde mümkün olduğunca fazla ağ kapsama alanı elde etmek için, ağ oluşturmak üzere Xiaomi Örgü Ağı işlevini\* destekleyen yönlendiriciler satın alabilirsiniz. Ağı yapılandırmak için aşağıdaki adımları takip edin.

\* Xiaomi Örgü Ağı işlevini destekleyen yönlendiricilerin ürün modellerini ve sürümlerini kontrol etmek için lütfen www.mi.com/global adresini ziyaret edin.

# **1. Yöntem (önerilir):**

Mi Home/Xiaomi Home uygulamasını açın ve ana yönlendiricinin "Örgü ağı cihazları" sayfasına gidin. "Ekle"yi tıklayın ve kablosuz ağ oluşturma işlemini tamamlamak için yönergeleri takip edin.

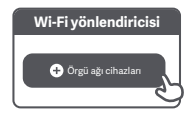

Dikkat: Kullanım kılavuzundaki ürün, aksesuar ve kullanıcı arabirimi görselleri yalnızca referans amaçlıdır. Gerçek ürün ve işlevler, ürün iyileştirmeleri nedeniyle değişiklik gösterebilir.

## **2. Yöntem:**

- 1. Uydu yönlendiricisini fabrika ayarlarına sıfırlayın ve açın. Paraziti önlemek için iki yönlendiriciyi yan yana ancak aralarında bir metreden fazla mesafe olacak şekilde yerleştirin. Bu sayede ağ başarılı bir şekilde yapılandırılabilir.
- 2. Uydu yönlendiricisinin sistem göstergesi mavi veya beyaz renkte (gösterge rengi modele göre değişiklik gösterir) yandığında ana yönlendirici, uydu yönlendiricisini otomatik olarak bulur ve ana yönlendiricinin internet göstergesi yavaşça (saniyede bir kez) yanıp söner.
- 3. Ana yönlendiricinin arkasındaki Örgü Ağı düğmesine bastığınızda internet göstergesi hızlıca (saniyede 2 kez) yanıp sönerek Örgü ağı oluşturma işleminin başladığını belirtir.
- 4. Uydu yönlendiricisinin internet göstergesi sabit şekilde yanmaya başladığında ağ oluşturma işlemi başarıyla tamamlanmış olur. Uydu yönlendiricisini, ağ kapsama alanına ihtiyaç duyulan odaya yerleştirin.

## **3. Yöntem:**

- 1. Uydu yönlendiricisini fabrika ayarlarına sıfırlayın ve açın. Uydu yönlendiricisinin sistem göstergesinin mavi veya beyaz renkte (gösterge rengi modele göre değişiklik gösterir) yanmasını bekleyin.
- 2. Ağ kablosunu uydu yönlendiricisinin WAN bağlantı noktasına ve ana yönlendiricinin LAN bağlantı noktasına bağlayın. Ardından, internet göstergesi hızlıca (saniyede 2 kez) yanıp sönerek Örgü ağı oluşturma işleminin başladığını belirtir.
- 3. Uydu yönlendiricisinin internet göstergesi sabit şekilde yanmaya başladığında Örgü ağı oluşturma işlemi başarıyla tamamlanmış olur.

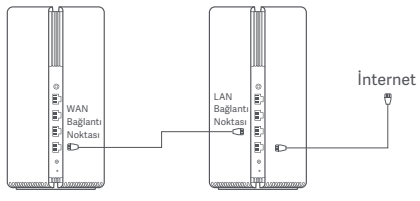

Uydu Yönlendiricisi Ana Yönlendirici

# **Gösterge Durumu**

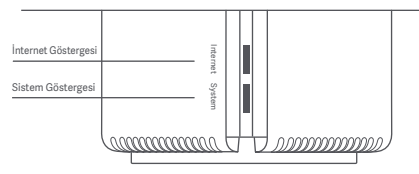

## **İnternet Göstergesi**

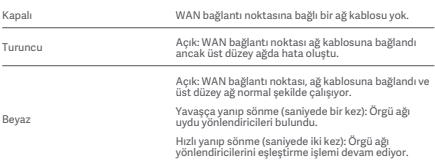

## **Sistem Göstergesi**

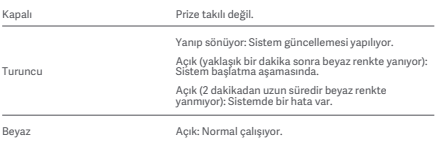

## **1. Ağı yapılandırdıktan sonra neden internete erişemiyorum?**

 1. Adım: Telefonunuzu kullanarak, yönlendirici tarafından yapılandırılan Wi-Fi ağını arayın. Wi-Fi ağını bulamazsanız yönlendiricinin açık olduğundan ve çalışmaya başladığından emin olun.

 2. Adım: Telefonu yönlendiricinin Wi-Fi ağına bağlayın ve router.miwifi.com adresine gidin. Ardından ağ tanılarına uygun olarak sorunu gidermeyi deneyin.

#### **2. Yönlendiricinin yönetim parolasını unutursam ne yapmam gerekir?**

 Yönetim parolası hiç değiştirilmediyse Wi-Fi parolası ile aynıdır. Lütfen bu parolayı kullanarak giriş yapmayı deneyin. Sorun hâlâ devam ediyorsa yönlendiricinin, fabrika ayarlarına sıfırlanması ve ağın yeniden yapılandırılması önerilir.

## **3. Yönlendiriciyi fabrika ayarlarına nasıl sıfırlarım?**

 Yönlendiricinin açık olduğundan ve çalışmaya başladığından emin olun. Yönlendiricinin arkasındaki Sıfırlama düğmesini 5 saniyeden uzun süreyle basılı tutun ve sistem göstergesi turuncu renkte yandığında düğmeyi serbest bırakın. Yönlendirici başarıyla yeniden başlatıldığında sıfırlama işlemi tamamlanır.

Çalışma Frekansı ve Radyo Frekansı Gücü

Wi-Fi 2.412 MHz-2.472 MHz (≤20 dBm), 5.150 MHz-5.350 MHz (≤23 dBm) 5.470 MHz-5.725 MHz (≤30 dBm)

# $\epsilon$

İşbu belge ile Xiaomi Communications Co., Ltd., radyo ekipmanı tipi RA82 ürününün 2014/53/EU sayılı Direktife uygun olduğunu beyan etmektedir. AB uygunluk beyanının tam metnine şu adresten ulaşılabilir:

**hp://www.mi.com/global/service/support/declaration.html**

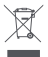

Bu sembolü taşıyan tüm ürünler, elektrikli ve elektronik ekipman atıklarıdır (2012/19/EU sayılı direktifte WEEE olarak belirtilmiştir) ve bunların sınıflandırılmamış evsel atıklarla birlikte atılmaması gerekir. Bunun yerine ekipman atıklarınızı, elektrikli ve elektronik ekipman atıklarının geri dönüşümü için devlet veya yerel makamlar tarafından belirlenmiş bir toplama noktasına teslim ederek insan sağlığını ve çevreyi korumanız gerekir. Doğru imha ve geri dönüşüm, çevre ve insan sağlığı üzerindeki olası olumsuz sonuçları önlemeye yardımcı olur. Söz konusu toplama noktaları ve bu tür toplama noktalarının koşul ve şartları ile ilgili daha fazla bilgi için lütfen kurulumcuya veya yerel makamlara başvurun.

# **Uyarı:**

CE RF maruz kalma gereksinimlerine uyum sağlamak için cihaz, ürünle insan vücudu arasında 20 cm veya daha fazla mesafe gözetilerek kurulmalı ve çalıştırılmalıdır.

Bu ekipmanın yerleşim yerlerinde çalıştırılması elektromanyetik parazite yol açabilir.

Bu ekipman şu ülkelerde yalnızca iç ortamlarda 5.150-5.350 MHz frekans aralığında kullanılabilir:

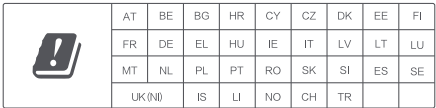

# **Teknik Özellikler**

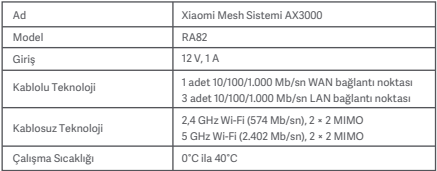

Xiaomi Communications Co., Ltd. Adres: #019, 9th Floor, Building 6, 33 Xi'erqi Middle Road, Haidian District, Beijing, Çin Daha fazla bilgi almak için lütfen www.mi.com web sitesine gidin Leia este manual com atenção antes de utilizar o telemóvel e guarde-o para referência futura.

#### **Ligação dos cabos**

Ligue o router e, em seguida, utilize o cabo de rede incluído para ligar a porta WAN azul na parte posterior do router à porta da rede local do modem de banda larga.

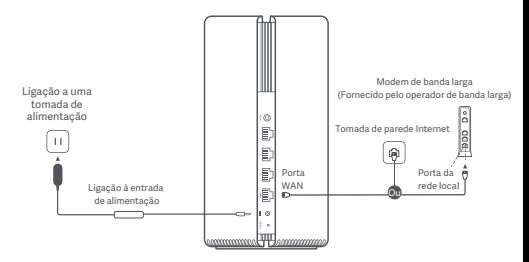

\*O modem de banda larga é fornecido pelo operador de banda larga. Caso não esteja disponível, pode ligar o cabo de rede ao router e à tomada de parede Internet, ou ligar diretamente o cabo de rede interior à porta WAN do router.

## **Configuração da rede**

1. Quando a cor do indicador do sistema do router ficar branca, utilize o telemóvel ou o computador para estabelecer ligação à Wi-Fi inicial.

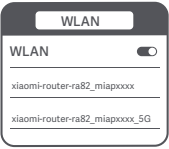

- \* Consulte a placa sinalética na parte inferior do router para saber qual é o nome da Wi-Fi inicial.
- 2. Quando a Wi-Fi inicial estiver ligada, será direcionado para a página de configuração. Siga as instruções indicadas na página para concluir o processo de configuração.

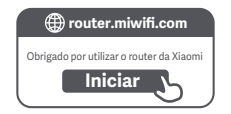

\* Se a página de configuração não for apresentada, abra o browser e vá para router.miwifi.com para concluir a configuração.

## **Gerir com a aplicação Mi Home/Xiaomi Home**

É recomendável utilizar a aplicação Mi Home/Xiaomi Home de gestão de routers para usufruir de uma melhor experiência. Ligue o telemóvel à Wi-Fi do router e, em seguida, abra a aplicação Mi Home/Xiaomi Home. Inicie sessão na sua conta Mi e siga as instruções no ecrã para efetuar o emparelhamento.

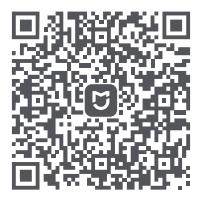

Interação fácil de utilizar

Telecomando

Mais funcionalidades

\* Leia o código QR ou vá para a loja de aplicações para transferir a aplicação Mi Home/Xiaomi Home.

# **Métodos de funcionamento em rede Mesh Xiaomi**

Para usufruir da melhor cobertura de rede possível numa residência de grande dimensão, pode adquirir routers equipados com a função Mesh Xiaomi\* para obter o funcionamento em rede. Siga os passos indicados abaixo para configurar a rede.

\* Vá para www.mi.com/global para verificar o modelo do produto e a versão dos routers equipados com a função Mesh Xiaomi.

## **Método 1 (recomendado):**

Abra a aplicação Mi Home/Xiaomi Home e aceda à página "Dispositivos de rede mesh" do router principal. Clique em "Adicionar" e, em seguida, siga as instruções para concluir o funcionamento em rede sem fios.

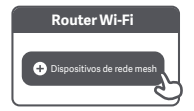

Nota: As ilustrações do produto, acessórios e interface do utilizador indicados no manual do utilizador servem apenas para referência. O produto e as funções podem variar devido a melhoramentos do produto.

#### **Método 2:**

- 1. Reponha o router satélite para as definições de fábrica e, em seguida, ligue-o. Para evitar interferências mútuas, coloque os dois routers próximos um do outro, mas mantenha uma distância superior a um metro para que a rede possa ser configurada com êxito.
- 2. Se o indicador do sistema do router satélite se acender a azul ou a branco (a cor do indicador varia consoante o modelo específico), o router principal deteta automaticamente o router satélite e o indicador Internet do router principal começa a piscar lentamente (uma vez por segundo).
- 3. Prima o botão Mesh na parte de trás do router principal. O indicador de Internet começa a piscar rapidamente (duas vezes por segundo), a indicar que o funcionamento em rede Mesh foi iniciado.
- 4. Se o indicador de Internet do router satélite permanecer aceso, isso significa que o processo de funcionamento em rede foi concluído com êxito. Coloque o router satélite na sala que necessita de cobertura de rede.

#### **Método 3:**

- 1. Reponha o router satélite para as definições de fábrica e, em seguida, ligue-o. Aguarde até que o indicador do sistema do router satélite se acenda a azul ou branco (a cor do indicador varia consoante o modelo específico).
- 2. Ligue o cabo de rede à porta WAN do router satélite e à porta da rede local do router principal. Em seguida, o indicador de Internet começa a piscar rapidamente (duas vezes por segundo), a indicar que o funcionamento em rede Mesh foi iniciado.
- 3. Se o indicador de Internet do router satélite permanecer aceso, isso significa que o processo de funcionamento em rede Mesh foi concluído com êxito.

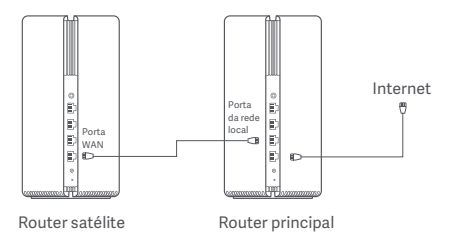
## **Estado do indicador**

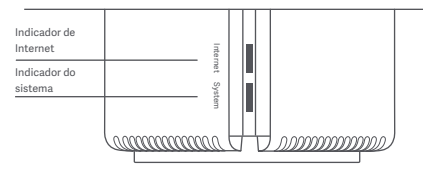

## **Indicador de Internet**

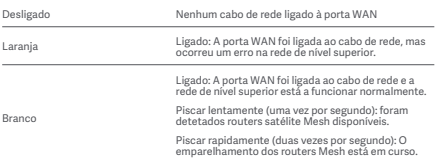

## **Indicador do sistema**

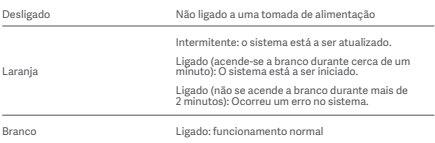

### **1. Por que não consigo aceder à Internet depois de configurar a rede?**

 Passo 1: Utilize o telemóvel para procurar a Wi-Fi que foi configurada pelo router. Se não conseguir encontrar a Wi-Fi, verifique se o router está ligado e a funcionar. Passo 2: Ligue o telemóvel à Wi-Fi do router e vá para router.miwifi.com. Em seguida, tente corrigir o problema de acordo com o diagnóstico da rede.

#### **2. O que devo fazer se tiver esquecido a palavra-passe de gestão do router?**

 Se não tiver alterado a palavra-passe de gestão, esta será igual à palavra-passe da Wi-Fi. Tente iniciar sessão com esta palavra-passe. Se o problema persistir, é recomendável repor o router para as definições de fábrica e configurar novamente a rede.

## **3. Como posso repor o router para as definições de fábrica?**

 Verifique se o router está ligado e a funcionar. Prima e mantenha premido o botão Repor na parte de trás do router durante mais de 5 segundos e liberte o botão quando o indicador do sistema se acender a laranja. A reposição é concluída depois do router ser reiniciado com êxito.

# **Certificações**

Frequência de funcionamento e potência de radiofrequência

Wi-Fi 2412 MHz – 2472 MHz (≤20 dBm), 5150 MHz – 5350 MHz (≤23 dBm) 5470 MHz – 5725 MHz (≤30 dBm)

# $\epsilon$

Pelo presente, Xiaomi Communications Co., Ltd. declara que o equipamento de rádio do tipo RA82 está em conformidade com a Diretiva 2014/53/UE. O texto completo da declaração de conformidade da UE está disponível em:

**hp://www.mi.com/global/service/support/declaration.html**

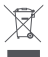

Todos os produtos que apresentem este símbolo são considerados resíduos de equipamentos elétricos e eletrónicos (REEE, conforme a Diretiva 2012/19/UE), não devendo ser misturados com resíduos domésticos indiscriminados. Em vez disso, o utilizador deve proteger a saúde humana e o meio ambiente e entregar o respetivo equipamento num ponto de recolha designado para reciclagem de resíduos de equipamentos elétricos e eletrónicos, indicado pelo governo ou pelas autoridades locais. A correta eliminação e a reciclagem ajudarão a prevenir eventuais consequências negativas para o meio ambiente e a saúde humana. Para obter mais informações sobre os locais e os termos e condições de tais pontos de recolha, entre em contacto com a entidade responsável pela instalação ou com as autoridades locais.

# **Aviso:**

Para estar em conformidade com os requisitos de exposição a radiofrequência da CE, o dispositivo deve ser instalado e utilizado a 20 cm ou uma distância superior entre o produto e o corpo das pessoas presentes.

O funcionamento deste equipamento num ambiente residencial pode causar interferência radioelétrica.

Este dispositivo está limitado apenas a utilização no interior sempre que funcionar na gama de frequência de 5150 a 5350 MHz nos seguintes países:

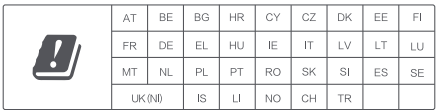

# **Especificações**

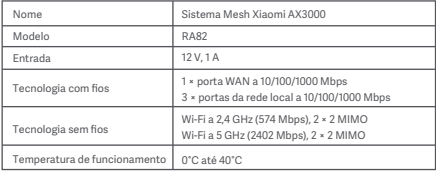

Xiaomi Communications Co., Ltd. Morada: #019, 9th Floor, Building 6, 33 Xi'erqi Middle Road, Haidian District, Pequim, China Para obter mais informações, vá para www.mi.com

# **Gebruik**

Lees deze handleiding vóór gebruik zorgvuldig door en bewaar deze om later te kunnen raadplegen.

## **De kabels verbinden**

Zet de router aan en gebruik vervolgens de meegeleverde netwerkkabel om de blauwe WAN-poort aan de achterkant van de router aan te sluiten op de LAN-poort van de breedbandmodem.

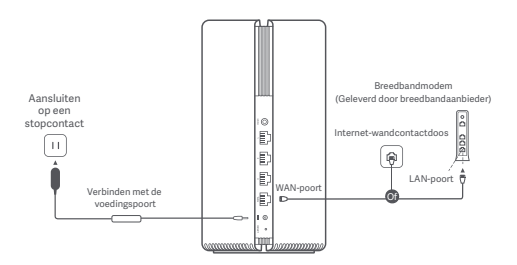

\*Breedbandmodem wordt geleverd door de breedbandaanbieder. Als de modem niet beschikbaar is, kunt u de netwerkkabel op de router en de internet-wandcontactdoos aansluiten, of de netwerkkabel binnenshuis rechtstreeks op de WAN-poort van de router aansluiten.

## **Het netwerk configureren**

1. Wanneer de systeemindicator van de router wit wordt, kunt u met uw telefoon of computer verbinding maken met de oorspronkelijke wifi.

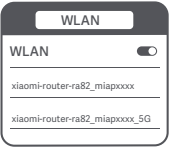

- \* Raadpleeg het identificatieplaatje aan de onderkant van de router voor de oorspronkelijke wifi-naam.
- 2. Zodra de initiële wifiverbinding is gemaakt, wordt u doorgestuurd naar de configuratiepagina. Volg de instructies op de pagina om het configuratieproces te voltooien.

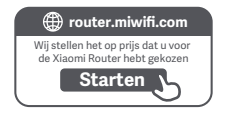

\* Als de configuratiepagina niet wordt getoond, moet u de browser openen en naar router.miwifi.com gaan om de configuratie te voltooien.

## **Met de Mi Home-/Xiaomi Home-app beheren**

Voor een betere ervaring wordt aanbevolen om de Mi Home-/Xiaomi Home-app te gebruiken om uw routers te beheren.

Maak met de telefoon verbinding met de wifi van de router en open vervolgens de Mi Home-/Xiaomi Home-app. Log in op uw Mi-account en volg de instructies op het scherm om de apparaten te koppelen.

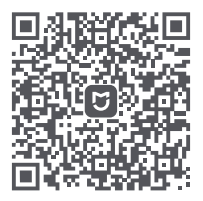

Gebruikersvriendelijke interactie Afstandsbediening Meer functies

\* Scan de QR-code of ga naar de appstore om de Mi Home-/Xiaomi Home-app te downloaden.

Om in een groter huis het netwerkbereik zo groot mogelijk te maken, kunt u routers aanschaffen die de Xiaomi Mesh-functie\* ondersteunen om het netwerk te realiseren. Volg de onderstaande stappen om het netwerk te configureren.

\* Ga naar www.mi.com/global om te controleren welke productmodellen en versies van de routers de Xiaomi Mesh-functie ondersteunen.

## **Methode 1 (aanbevolen):**

Open de Mi Home-/Xiaomi Home-app, en ga naar de pagina 'Mesh-netwerkapparaten' van de hoofdrouter. Klik op 'Toevoegen' en volg de instructies om het draadloze netwerk te voltooien.

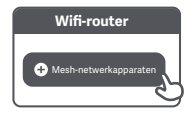

Let op: Afbeeldingen van het product, accessoires en UI in de gebruikershandleiding zijn uitsluitend ter referentie. Het daadwerkelijke product en de functionaliteit kunnen variëren als gevolg van productverbeteringen.

## **Methode 2:**

- 1. Zet de satellietrouter terug naar de fabrieksinstellingen en zet deze vervolgens aan. Als u wederzijdse interferentie wilt voorkomen, plaatst u twee routers dicht bij elkaar, maar op een afstand van meer dan een meter, zodat het netwerk met succes kan worden geconfigureerd.
- 2. Wanneer de systeemindicator van de satellietrouter blauw of wit wordt (de kleur van de indicator hangt af van het specifieke model), zal de hoofdrouter de satellietrouter automatisch ontdekken en zal de internet-indicator op de hoofdrouter langzaam gaan knipperen (een keer per seconde).
- 3. Druk op de Mesh-knop op de achterkant van de hoofdrouter en de internet-indicator begint snel te knipperen (twee keer per seconde), wat aangeeft dat het Mesh-netwerk wordt gestart.
- 4. Wanneer de internet-indicator op de satellietrouter blij branden, is het netwerk voltooid. Plaats de satellietrouter in de kamer waar u het netwerkbereik wilt verbeteren.

## **Methode 3:**

- 1. Zet de satellietrouter terug naar de fabrieksinstellingen en zet deze vervolgens aan. Wacht tot de systeemindicator van de satellietrouter blauw of wit wordt (de kleur van de indicator hangt af van het specifieke model).
- 2. Sluit de netwerkkabel aan op de WAN-poort van de satellietrouter en de LAN-poort van de hoofdrouter, waarna de internet-indicator snel begint te knipperen (twee keer per seconde), wat aangeeft dat de Mesh-netwerkverbinding wordt gestart.
- 3. Wanneer de internet-indicator op de satellietrouter blij branden, is de Mesh-netwerkverbinding voltooid.

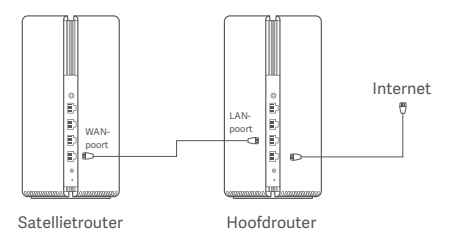

# **Status indicator**

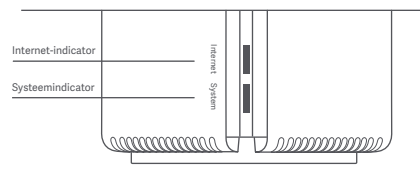

## **Internet-indicator**

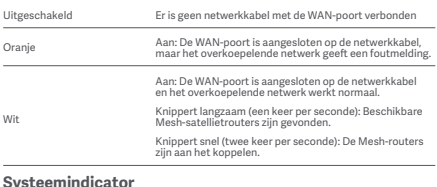

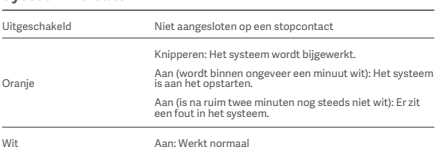

### **1. Waarom heb ik geen toegang tot het internet nadat ik het netwerk heb geconfigureerd?**

 Stap 1: Gebruik uw telefoon om de wifi te vinden die door de router is geconfigureerd. Als u de wifi niet kunt vinden, controleer dan of de router is ingeschakeld en werkt. Stap 2: Maak met de telefoon verbinding met de wifi van de router en ga naar router.miwifi.com. Probeer vervolgens het probleem aan de hand van de netwerkdiagnose op te lossen.

#### **2. Wat moet ik doen als ik het beheerderswachtwoord van de router vergeten ben?**

 Als u het beheerderswachtwoord niet hebt gewijzigd, zal deze hetzelfde zijn als het wachtwoord van de wifi. Probeer u aan te melden met dit wachtwoord. Als het probleem zich blijft voordoen, is het raadzaam de router terug te zetten naar de fabrieksinstellingen en het netwerk opnieuw te configureren.

## **3. De instellingen van de router terugzeen naar de fabrieksinstellingen.**

 Zorg ervoor dat de router aan staat en werkt. Houd de resetknop aan de achterkant van de router meer dan vijf seconden ingedrukt en laat de knop los wanneer de systeemindicator oranje wordt. Het resetten is voltooid nadat de router opnieuw is opgestart.

# **Certificeringen**

Werkfrequentie en radiofrequentievermogen

Wifi 2412 MHz–2472 MHz (≤20 dBm), 5150 MHz–5350 MHz (≤23 dBm) 5470 MHz–5725 MHz (≤30 dBm)

# $\epsilon$

Hierbij verklaart Xiaomi Communications Co., Ltd. dat de radioapparatuur type RA82 voldoet aan Richtlijn 2014/53/EU. De volledige tekst van de EU-conformiteitsverklaring is beschikbaar op het volgende internetadres:

**hp://www.mi.com/global/service/support/declaration.html**

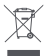

Alle producten met dit symbool behoren tot afgedankte elektrische en elektronische apparatuur (AEEA zoals in Richtlijn 2012/19/EU) en mogen niet worden vermengd met ongesorteerd huishoudelijk afval. In plaats daarvan moet u de volksgezondheid en het milieu beschermen door uw afgedankte apparatuur in te leveren bij een van de aangewezen inzamelpunten voor de recycling van afgedankte elektrische en elektronische apparatuur, ingericht door de overheid of plaatselijke autoriteiten. Correcte verwijdering en recycling zal mogelijk negatieve gevolgen voor het milieu en de algemene gezondheid helpen voorkomen. Neem contact op met de installateur of uw plaatselijke autoriteiten voor meer informatie over de locaties en de voorwaarden van deze inzamelpunten.

# **Waarschuwing:**

Om aan de CE-richtlijnen inzake RF-blootstelling te voldoen, moet het toestel op een afstand van 20 cm (8 inches) of meer van het lichaam van de persoon worden geïnstalleerd en gebruikt.

Gebruik van deze apparatuur in een woonomgeving kan radiostoring veroorzaken.

Dit apparaat mag uitsluitend binnenshuis worden gebruikt, wanneer het gebruikmaakt van het frequentiebereik van 5150 tot 5350 MHz in de volgende landen:

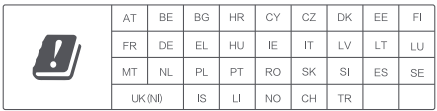

## **Specificaties**

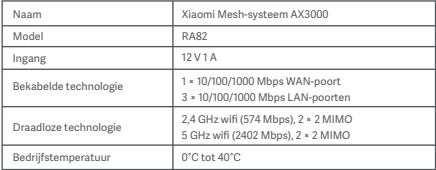

Xiaomi Communications Co., Ltd. Adres: #019, 9e verdieping, gebouw 6, 33 Xi'erqi Middle Road, Haidian District, Beijing, China Ga voor meer informatie naar www.mi.com